# PASCOM-10 Invasive domain User Guide

**PASCOM-10.Invasive domain User Guide**

**Version 1.02**

Publication date: 19.08.2014

Edited by Anthony Maher

Written by the PASCOM Working Party College of Podiatry

# <span id="page-1-0"></span>**Section i: Foreword by David Tollafield**

<span id="page-1-1"></span>PASCOM was first conceived in 1986 and went out to professionals in the following year. The Society of Chiropodists and Podiatrists took on responsibility for PASCOM in 2000 from Walsall Community Trust and in 2005 started work on expanding the programme. Some of you will have used PASCOM 2000, a Microsoft database which was a good start but still a far cry from what we really wanted to achieve. This year we have completed our key development work and pass the project over to its new home in the College of Podiatry (R&D Committee).

In 2010 we rolled out the first web based PASCOM system for podiatric surgeons and podiatrists undertaking nail surgery. Last May (2012) we completed our plans set about by the working party to expand the system for ALL podiatrists. This year we have not only established an on-line training programme which makes training much easier, but we have now updated all our information help sheets. These can now be found in the following pages. The new manual can be downloaded from [www.PASCOM-10.com](http://www.pascom-10.com/)

Over the years some 30 people have contributed to the system we have today. It is hoped that all clinicians will want to know more but you can start your own education now with the information that the working party have put together. No-where else do members receive such quality in clinical support for no cost. Please embrace PASCOM within you own practice whether you are in private practice or NHS. I hope all podiatrists will agree this has been a wonderful piece of collaborative work and I hope the members will avail themselves of its' many opportunities.

## **David R Tollafield**

*Dean Faculty of Podiatric Surgery and former Chair of PASCOM-10 working party*  August 2013.

# **Section ii: Introduction**

This guide has been produced for PASCOM users and those podiatrists interested in using PASCOM-10. It incorporates and supersedes all previous guides and manuals issued by the PASCOM Working Party. The table of contents is hyperlinked allowing for rapid access to the relevant information, although you may wish to print the guide and place a copy in your clinic for easy reference. The latest version of the guide will always be made available on the PASCOM-10 website; [www.pascom-10.com.](http://www.pascom-10.com/)

The information in this guide has been written specifically to support the 'invasive domains' of PASCOM. In simple terms those clinicians using PASCOM to record nail surgery, injection therapies and podiatric surgery will find this guide directly applicable to their practice. Clinicians using the non-invasive domains of PASCOM may still find this guide helpful although a subsequent guide will be made available for the non invasive domain.

<span id="page-2-0"></span>If you have a question not answered by this guide, please contact a webmaster via the information page on the PASCOM-10 website. Please note that screen shots used in this guide are taken from the PASCOM training website and contain fictional patient data.

# <span id="page-3-0"></span>**Section iii: Table of contents**

- Page 2; [Section i: Foreword by David Tollafield](#page-1-0)
- Page 3; [Section ii: Introduction](#page-1-1)
- Page 4; [Section iii: Table of contents](#page-3-0)
- Page 5; [Section 1: What is PASCOM?](#page-2-0)
- Page 6; Section 2: Terms of Reference
- Page 7; [Section 3: Protecting patient data](#page-6-0)
- Page 10; [Section 4: Registering a Centre](#page-9-0)
- Page 12; [Section 5: Data Structure](#page-11-0)
- Page 13; [Section 6: Creating a new patient](#page-12-0)
- Page 14; [Section 7: Creating a new episode of care](#page-13-0)
- Page 16; [Section 8: Investigations](#page-15-0)
- Page 17; [Section 9: The Treatment Event](#page-16-0)
- Page 19; [Section 10: Training levels and the Treatment Event](#page-18-0)
- Page 20; [Section 11: ASA Grades; A PASCOM Users guide](#page-19-0)
- Page 21; [Section 12: Injections](#page-20-0)
- Page 22; [Section 13: Post-operative Assessment Post Treatment Event](#page-21-0)
- Page 24; [Section 14: Sequelae Post Treatment Event](#page-23-0)
- Page 34; [Section 15: Manchester-Oxford Foot & Ankle Questionnaire \(MOXFQ\)](#page-33-0)
- Page 35; [Section 16: Patient Satisfaction \(PSQ-10\)](#page-34-0)
- Page 39; [Section 17: Reporting](#page-38-0)
- Page 45; [Section 18: Minimum data set for podiatric surgery](#page-43-0)
- Page 46; [Section 19: Frequently asked questions](#page-45-0)
- Page 48; [Section 20: PASCOM-10 Database Terms & Conditions of Use](#page-46-0)

# **Section 1: What is PASCOM?**

The mnemonic PASCOM stands for *'Podiatric surgery and clinical outcome measurement'.* It was designed in 1996 as a simple Microsoft Access database by Gavin Rudge and David Tollafield. PASCOM has since become a major longitudinal project endorsed by the Society of Chiropodists and Podiatrists and the College of Podiatry who hold the copyright under the title PASCOM-10©. The database was originally intended to collect data relating to podiatric surgery and has since become established as the leading audit system used by Podiatric Surgeons in England.

Over the last few years a major expansion of the system has been underway. The first step was to introduce patient reported outcomes. This important addition allows clinical improvement following treatment to be measured in terms of patients' health related quality of life. The second key development was to begin capturing data relating to therapeutic injections and nail surgery. The third important development (referred to as Phase 2) will see PASCOM offer clinicians the ability to collect data relating to non surgical treatments including general podiatry, wound care, orthotic interventions and other musculoskeletal treatments.

PASCOM is free to all members of the SCP. Training can also be accessed for free by following the links to the dedicated training site. For further support trainers can be found by logging onto the website: [www.pascom-10.com](http://www.pascom-10.com/). Trainers may charge a small fee to cover expenses. A working party coordinates the project for the College of Podiatry and is accountable to the Research and development committee.

## **Aims of the Project**

PASCOM aims to monitor activity and provide evidence for the benefits of podiatry treatment in the United Kingdom specifically relating to safety, competence, satisfaction, cost effectiveness, and health related quality of life. Ultimately it is hoped that data generated through PASCOM will aid the development of evidence based care pathways for all aspects of podiatry from general practice through to podiatric surgery. Wherever possible PASCOM will utilise robust validated patient reported outcome measures to illustrate improvement in quality of life.

## **How can PASCOM benefit the Podiatrist?**

- Collect CPD evidence for your practice
- $\bullet$  Logbook of your clinical activity, outcomes and reflective practice
- Log all of your diagnostic investigations and their outcomes
- $\bullet$  Log your use of prescription only medicines
- Instant access to nationally recognised patient reported outcome measures
- Submit evidence for Peer Review or Appraisal
- x Use the system as an electronic patient record with free text facility *in development*
- Build up a picture of clinical and cost effectiveness
- $\bullet$  Develop clinical pathways
- $\bullet$  Integrate practice with other clinicians
- Benchmark your practise for safety, effectiveness and clinical outcomes
- Demonstrate impact of treatment on health related quality of life
- Recognise and monitor complications affecting your patients

# <span id="page-5-0"></span>**Section 2: Terms of Reference**

- **Webmaster** a member of the PASCOM working party. The webmaster can make adjustments to some but not all website functionality. Any *User* may contact the webmaster to report a problem with the system or request system changes. Such changes will come before the working party for approval.
- Administrator A User of the system who is responsible for managing a registered centre(s). *Administrators* complete additional appropriate training. *Administrators* can approve new users to join their centre. *Administrators* should prevent misuse of the system and undertake regular random checks to ensure that the *Users* are completing data and events appropriately. *Administrators* should deal with errors quickly and support *Users* where necessary. *Administrators* will inform webmasters of any mal use or breach of confidentiality which may in turn be reported to the Professional Conduct Committee of the Society of Chiropodists and Podiatrists. *Administrators* may Interrogate and report ALL DATA in their registered centre(s).
- **Users** Each *User* is responsible for in-putting audit data for their registered centre(s). *Users* are not able to interrogate data.
- **Reporter** A PASCOM-10 working party member appointed by the College of Podiatry who can analyse and report anonymous data for all centres on a national basis.
- **Episode** A series of *'events'* makes up an *'episode'* of care. An episode has a direction which commences with referral and finishes with discharge. A patient may have multiple episodes recorded on PASCOM.
- **An event** Is one part of an episode of care represented by an entry on a specific date.
- **Sequelae** an expected or potential consequence that may arise occasionally from the process of treatment e.g. nail re-growth following nail surgery.
- **Complication** a consequence of treatment which carries longer term considerations with greater impact on the patient in terms of cost of care and functionality after recovery. Not all complications are reversible e.g. CRPS II.
- **Discharge** Part of the clinical pathway that completes an episode of care, typically 6 months following podiatric surgery.
- **Domains** PASCOM-10 has a structure based on common areas of podiatric practice. There are two domains on PASCOM; **Invasive** for recording nail surgery, injection therapies and podiatric surgery. **Non invasive** for recording general practice, wound care, health promotion and orthotic management.
- **Report** The section called reports allows data to be extracted from the system in the form of reports. Activity, outcome and research form the main headings with sub groups.

# <span id="page-6-0"></span>**Section 3: Protecting patient data**

It is crucially important that users read and agree to the terms and conditions of use before using PASCOM-10. These can be downloaded at; [http://www.pascom10.com/assets/content/documents/tcs\\_31\\_03\\_2010.pdf](http://www.pascom10.com/assets/content/documents/tcs_31_03_2010.pdf)

Additionally there are a number of legal requirements users must be aware of when handling patient data. The following pages provide guidance on the appropriate use of and access to PASCOM-10. Further advice can be sought by contacting the PASCOM team via the website.

As healthcare professionals, our duty of care lies with the patient and we have a responsibility to protect identifiable patient data from any unauthorised access. PASCOM-10 allows users to enter a number of identifiable variables for individual patients. These variables assist users in identifying otherwise anonymous audit data and make it possible to enter a series of live 'events' throughout an episode of care.

| Table 1. Faucht Variables recorded on FABCOM-To.                                            |                                    |
|---------------------------------------------------------------------------------------------|------------------------------------|
| <b>Optional data includes:</b>                                                              | <b>Mandatory data includes:</b>    |
| Surname, Forename, NHS number and Post   DOB, Sex and a record number (this may be<br>Code. | a random number of your choosing). |

**Table 1. Patient Variables recorded on PASCOM-10:** 

In general terms, patient data must be held securely with password protection and the data should not be accessible for unauthorised use. The eight principles of data protection (appended) should be adhered to and any breach of the Data Protection Act 1988 should be avoided. For more information about data protection go to:<http://www.ico.gov.uk/>

Or for specific details of the Data Protection Act, go to: <http://www.legislation.gov.uk/ukpga/1998/29/contents>.

Within in PASCOM users have the choice to either collect a limited amount of patient identifiable information or alternatively, patient data can be anonymous. **For users working within the NHS we recommended that only anonymous (i.e. non patient identifiable) data is collected, though ultimately the decision will be made by the host organisation**. PASCOM Users working in the commercial, industrial or private health care sectors will need to register with the information commissioner in advance of any data collection: [http://www.ico.gov.uk/.](http://www.ico.gov.uk/)

**Important Note:** the NHS Number is not anonymous. Local record numbers such as those specific to a department or hospital may be considered anonymous if used without other identifiable data such as patient names.

A local record number is defined as a number or series of letters and numbers which only allow identification of a patient when read alongside other external data not included in the database (e.g. name, address, NHS number) and only within a defined organisation or department. If such numbers were viewed by a person outside of the defined organisation or department, they would not allow identification of a patient or personal patient data.

## **Consent**

Patients should be informed of, and give consent to data being collected. Patients should be informed about how any data may be used. Under the Freedom of Information Act 2000 patients can ask to see a copy of any data held on them. Users of PASCOM are required by law to respond to FOI requests and guidance is available from the Information Commissioner's Office:

http://www.ico.gov.uk/for\_organisations/freedom\_of\_information/guide.aspx

## **Using PASCOM in the NHS**

Prior to using PASCOM-10 in the NHS, users must first discuss its implementation with a line manager. Further approval will likely be required from clinical governance officers locally. Governance officers may wish to undertake a risk assessment and may wish to talk to IT specialists and Caldicott Guardians prior to any approval.

## **Caldicott Guardians**

Within the NHS, a Caldicott Guardian is a senior person responsible for protecting the confidentiality of patient and service-user information and enabling appropriate informationsharing. Each NHS organisation is required to have a Caldicott Guardian; this was mandated for the NHS by Health Service Circular: HSC 1999/012. The mandate covers all organisations that have access to patient records.

Acting as the 'conscience' of an organisation, the Guardian actively supports work to enable information sharing where it is appropriate to share, and advises on options for lawful and ethical processing of information. The Caldicott Guardian also has a strategic role, which involves representing and championing Information Governance requirements and issues at Board or management team level and, where appropriate, at a range of levels within the organisation's overall governance framework. If you need information about a Caldicott Guardian at a particular organisation, please contact your NHS organisation or Local Authority. General information about Caldicott Guardians is available here:

[http://www.dh.gov.uk/en/Publicationsandstatistics/Publications/PublicationsPolicyAndGuida](http://www.dh.gov.uk/en/Publicationsandstatistics/Publications/PublicationsPolicyAndGuidance/DH_114509) [nce/DH\\_114509](http://www.dh.gov.uk/en/Publicationsandstatistics/Publications/PublicationsPolicyAndGuidance/DH_114509)

### **PASCOM-10 Database Security**

The PASCOM-10 database is hosted on secure severs held in UK based data centre. You can see more information about the data centres here [http://www.ukfast.co.uk/inside-our-data](http://www.ukfast.co.uk/inside-our-data-centres.html)[centres.html.](http://www.ukfast.co.uk/inside-our-data-centres.html) A summary of UK Fast security measures is detailed below:

-ISO 27001:2005 (Information Security Management.), ISO 9001:2008 (Quality) and PCI DSS -Access control -Proximity cards -Staffed 24 hours a day/7 days per week /365 das per year (by SIA-accredited UKFast staff) -CCTV - internal and external -2.8m secure fencing and razor wire perimeter fence -Site-specific, dedicated firewall technology -24hr NSOI-accredited security patrol

Approved staff at UKFast do have access to the servers and therefore have access to the data, this is unavoidable in any data centre as the staff have access to the physical PCs. Security is in place to ensure only authorised data centre staff have access to servers.

### **Backup**

Data loss is controlled with a daily backup to a UKFast tape backup, and a local backup to Ideal Software several times per week.

### **Remote access security**

The server sits behind a hardware firewall and remote log-on access to the server is limited to connections from a specific IP address recognised by the firewall. The website developers, Ideal Software <http://www.idealsoftware.co.uk/> use password protected PCs to access the servers. Ideal Software is based in London, UK.

### **Website Security**

The application (PASCOM-10) is protected using industry standard ASP.net authentication which is a Microsoft standard security system. Both the live and training domains can only be accessed via an encrypted HTTPS connection.

### **Password Security**

Access to the website is granted via username and password, records of which are stored in an encrypted database. Passwords are alpha-numeric, at least 8 characters long and must contain at least one lower case character and at least one upper case character. All passwords must be changed every 60 days and users are not be able to reuse any of their 3 previous passwords (or their current password). Any IP address making 5 failed password attempts in an hour will be blocked from trying further passwords for 5 minutes. The website will auto-time out following a period of inactivity. Passwords and usernames must not be shared with colleagues or other users of the system. All users are advised to access the website through password protected  $PC<sub>s</sub>$ 

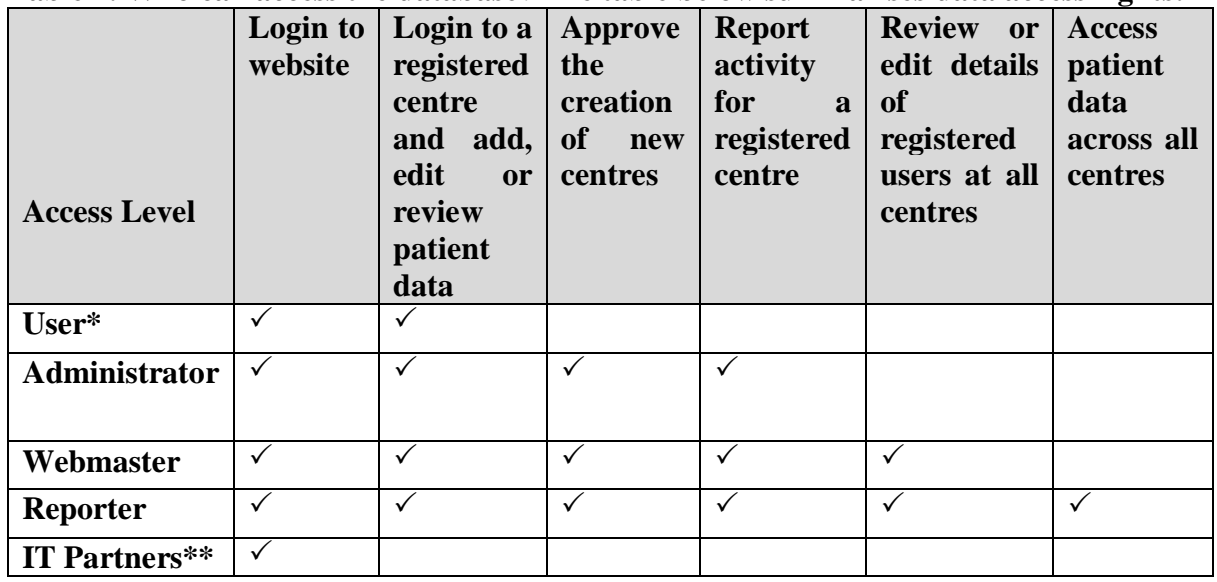

## **Table 2. Who can access the database**? **The table below summarises data access rights:**

**\***Users must be registered at a centre for any website functionality. Registration at a centre must be approved by a centre administrator or webmaster.

**\*\***Ideal Software have access to all aspects of the website for developmental and system engineering purposes.

# <span id="page-9-0"></span>**Section 4: Registering a Centre**

Before any patients can be registered on P-10, a centre must first be created and registered with the system. Registering Centres is a very important aspect of P-10 and care must be taken to ensure that the details are accurate. All future reports will be linked to specific centres and clinicians.

### **Some important points**

- A centre should only be created by a trainer or a podiatrist who intends to act as centre administrator.
- It is essential that centres are not duplicated. This will result in data inputting and reporting errors.
- Administrators take responsibility for data within the centre.

### **Step by step guide to registering a centre**

- 1. As a registered user, go to the home screen. Click on the '*my details'* tab.
- 2. The next screen will allow you to update various details including; user name, password, SCP number, professional grade and centre.
- 3. Towards the bottom of the screen on the right hand side you will see the option to *add an existing centre or create a new centre* (see below)*.* If you are already a member of a centre you will see these listed here.

### **Screen Shot. Registered centres and 'create a new centre'**

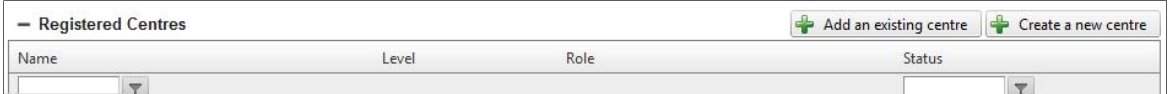

a. **Add an existing centre.** Use this option to join a centre already registered on PASCOM.Use the centre name drop down to search for your centre (see below).

### **Screen Shot. Add an existing centre.**

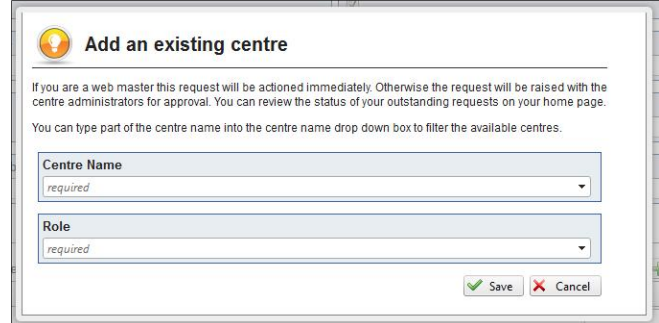

b. **Create a new centre.** Use this option to create a centre. A pop up form will be created allowing you to enter your centre details (see below).

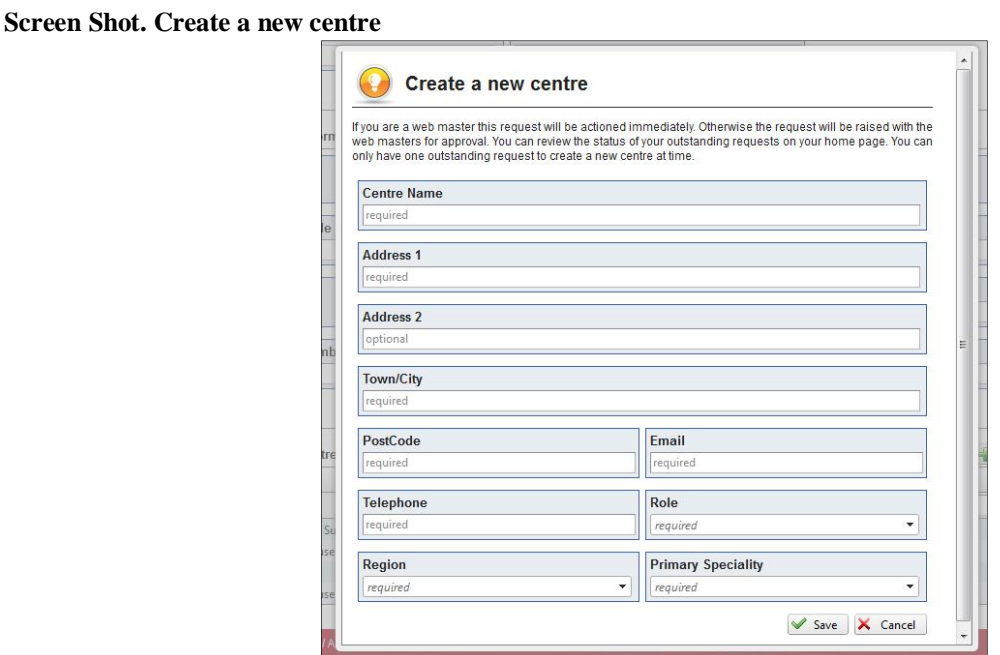

- 4. When the centre has been created you will find it recorded in the *My Details* screen.
- 5. In the *My Details* screen you can update your PASCOM role or *'Level'*. For this you have two options, either *user* or *administrator*. A request for change of status will require approval from a centre administrator.

You may register at multiple centres, and your roles may differ at each centre. When on the home screen you can easily select which centre you wish to input data for by clicking on *Select a Centre* which is located at the centre top of the screen;

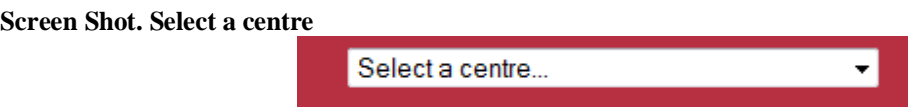

Once a centre has been selected, this will remain selected each time you log in. To change your centre, click on the current centre name to once again reveal the list of centres you are registered at.

# <span id="page-11-0"></span>**Section 5: Data Structure**

Before undertaking data collection it is important to understand the hierarchy of a P-10 record.

At the centre of the record is the patient who is the most basic unit of analysis. Next we have an episode of care. An episode is a period of podiatric care that begins with a referral into a service and ends when the practitioner (or patient) decides to conclude the episode through discharge or onward referral. A patient may enter and exit a service on several occasions perhaps with different problems, a problem on a different foot, or the same problem that recurs and some sort of remedial action is required.

Each episode will consist of a pathway of events. These represent the normal stages of passage through a service usually accompanied by specific clinical interventions such as surgery, or specific clinical decisions such as a decision to refer on or even to do nothing for a while whilst a watching brief is kept on the patient's problem.

As far as P-10 is concerned however, some of these events will also have multiple components. For example an operation will have several procedures.

*It is important not to confuse these layers of data, as these will also determine the basis of analyses that are carried out.* 

# <span id="page-12-0"></span>**Section 6: Creating a new patient**

The central unit of data for the system is the patient, so we shall start by creating a new patient record on the system.

When we select the button labelled *'patients'* on the home page, we are directed to the page in the figure below.

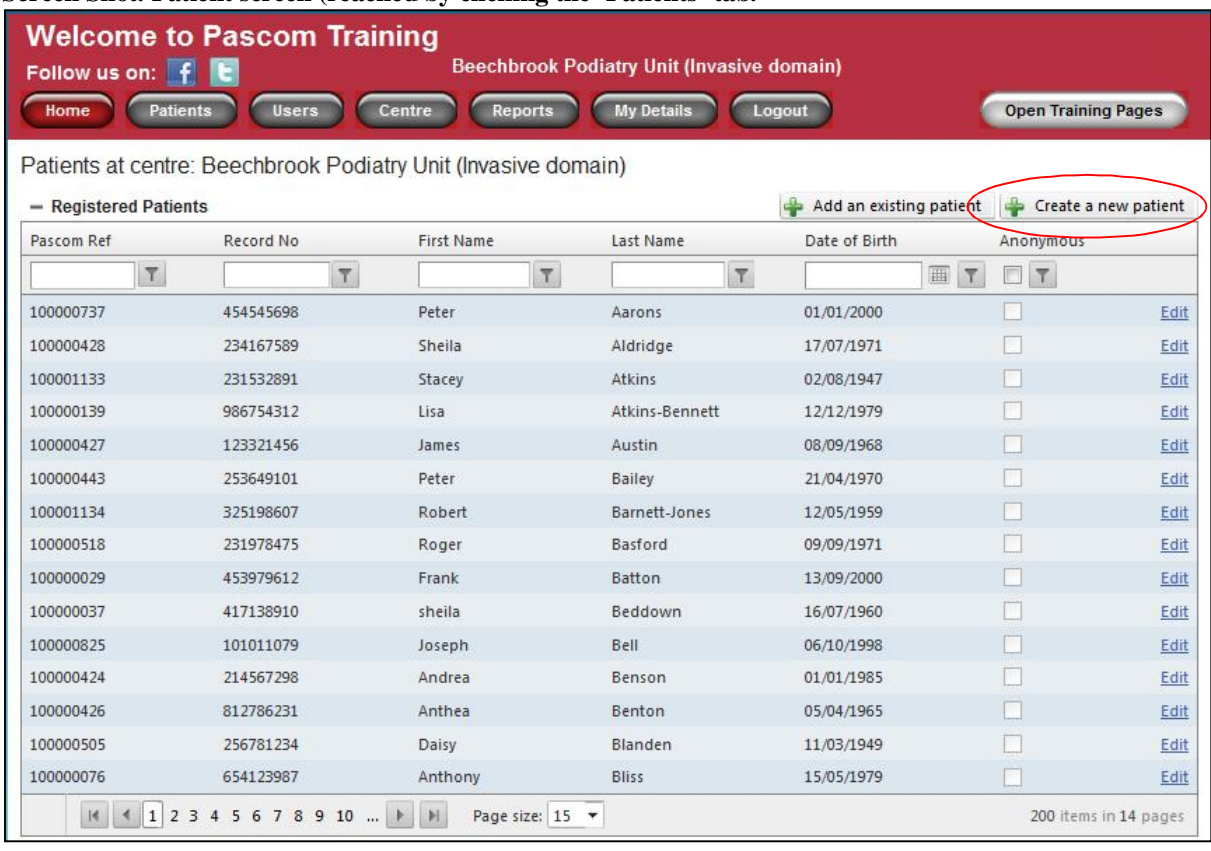

**Screen Shot. Patient screen (reached by clicking the 'Patients' tab.** 

Select *'create a new patient'*. A new screen pops up allowing the entry of either anonymous or identifiable patient data.

When you are done, hit save. We could stop at this point, especially if this was a patient we were expecting but had not encountered yet. Most of the time however this patient would be being referred into a service and at least the details of the first appointment would probably be needed now.

# <span id="page-13-0"></span>**Section 7: Creating a new episode of care**

As in the earlier PASCOM system we refer to patient encounters as *'episodes'*. In this new version we are able to capture more types of episodes which we can then use as a unit of analysis. For now we will re-enact a typical patient pathway that begins with a consultation.

With a patient record open we can select *'Add invasive episode'* to right of the screen, we are then asked to record the referral information specifying the route into the service.

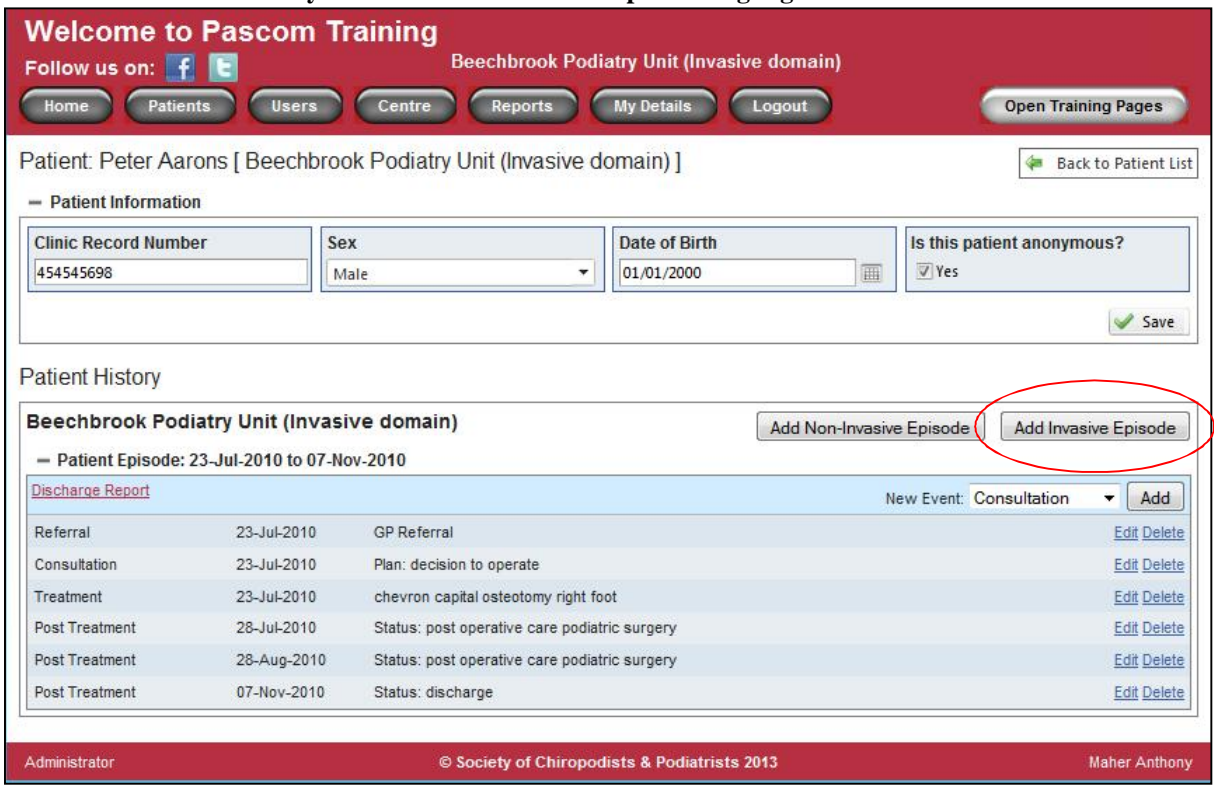

### **Screen shot. Patient History view with 'Add Invasive Episode' highlighted**

Note that we must select a date for all of our episodes and events. The default date is today's date in each case. It is easy to overlook this and simply carry on inputting and allow the default date to be entered each time**. However if you are entering data retrospectively there is a source of potential error.** Once an episode has been created with a referral, a drop down box appears allowing individual events within the episode of care to be recorded (See below).

# PASCOM-10 Invasive domain User Guide

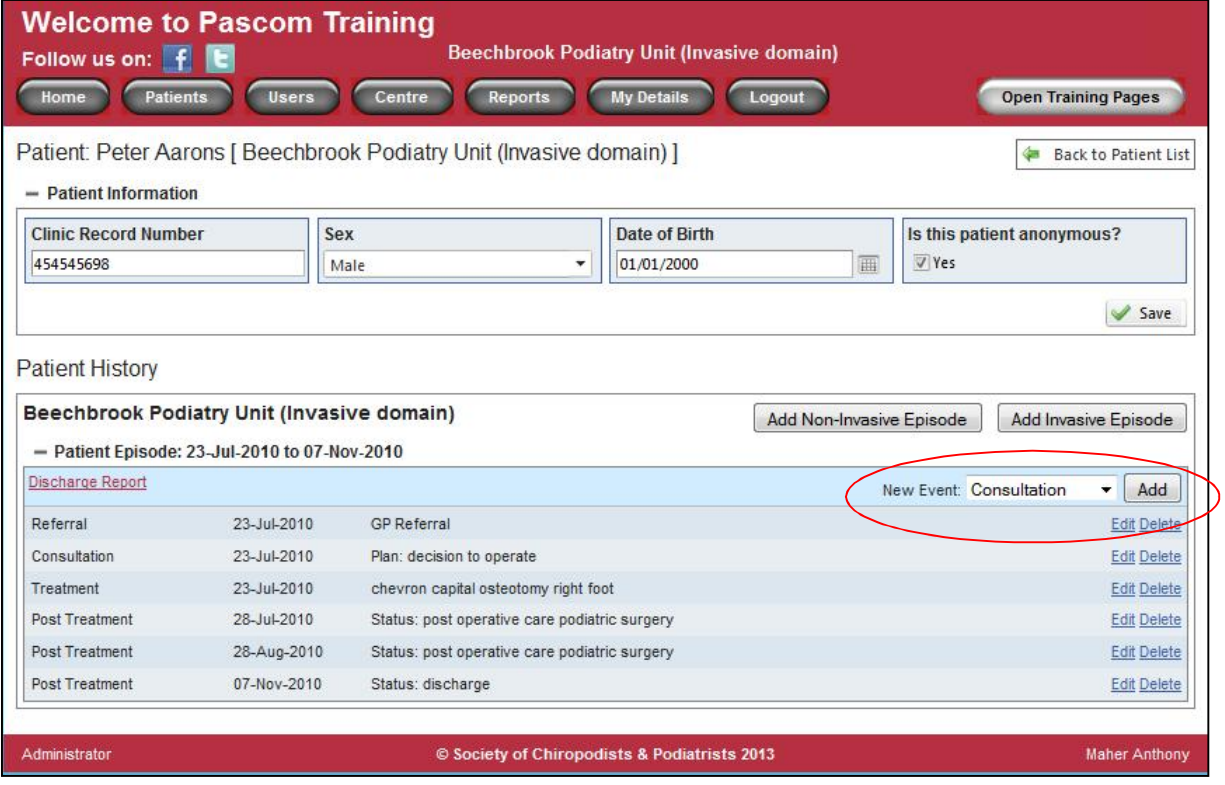

## **Events within Episodes**

Once an episode has been started a series of discrete events will occur along a care pathway. There are not only distinct types of event, but sometimes more than one of each type of event can occur. For example, several separate consultations may occur, or surgery that is staged in a number of operations.

On the patient summary screen, as you enter the events that are discussed in the following sections, you will notice how they appear in chronological order under the episode heading. From the patient screen, having identified the person for whom you wish to add an event; you click *"edit".* From here a new event can be created. The example patient shown in the figures above already contains a number of events. By selecting an event from the drop down menu and double clicking, you will open a new screen to capture all of the data that relate to the event that you intend to record.

## **The Consultation Event and Recording of Diagnoses**

If we select 'consultation' as our first event on the pathway, we get a screen that allows us to collect diagnostic information (new to this version of P-10) as well as the clinical decision taken as a result of this consultation. Within the Consultation Event, both medical and podiatric diagnoses can be entered utilising the ICD-10 data set. The full list of codes used on P-10 is available on the website.

It is important to consider the purpose of these data. They are used to classify the patient into case mix groups. If the patient has more than three significant diagnoses it is better to limit the list to the most significant to the patient's clinical management at the time of consultation.

# <span id="page-15-0"></span>**Section 8: Investigations**

Users of previous versions of PASCOM will recall that an investigation was simply a data item attached to the surgical episode and did not have any outcome attached to it. Now it is captured as an event in its own right. The advantage of this approach is that the record can reflect a complex investigative pathway that may develop between the initial presentation and the ultimate treatment regime that is carried out. The figure below shows the investigations screen. Having chosen an investigation, then you can also pick a result. Hit *'save'* in the usual way to add the episode to the patient record. Like all other events, it has a date attached to it.

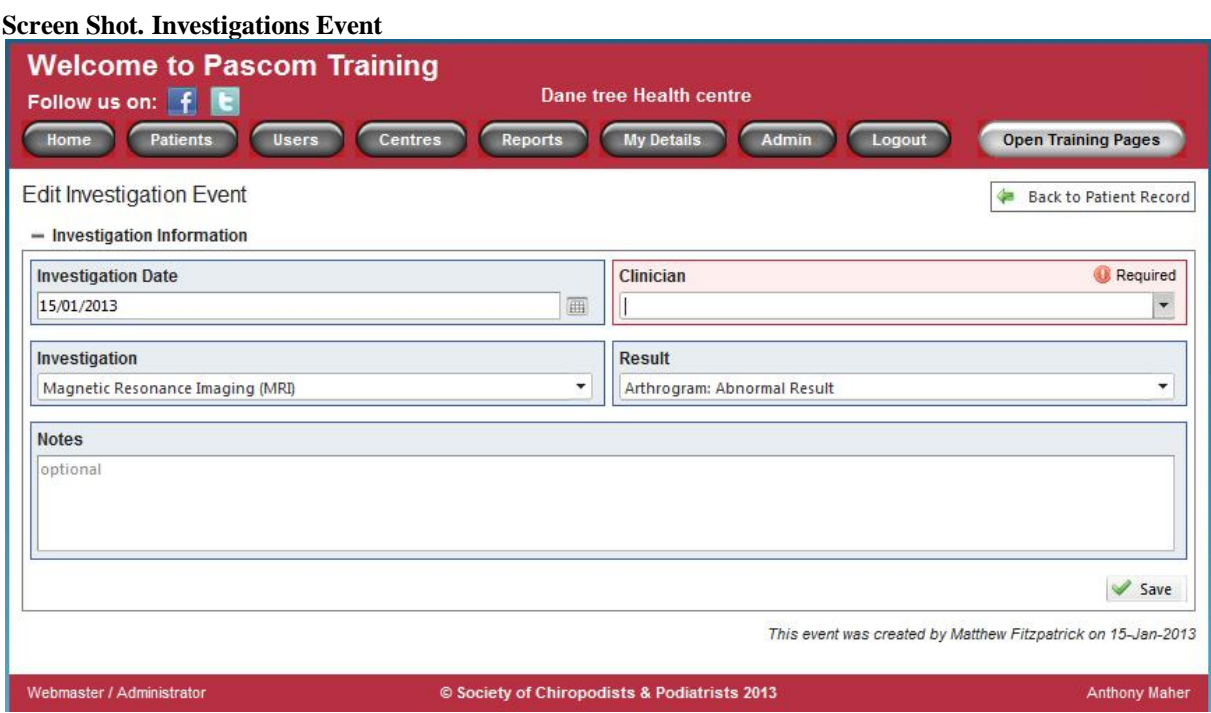

# <span id="page-16-0"></span>**Section 9: The Treatment Event**

To enter the data, remember that 'Treatment' is just like any other event on the patient pathway; you create it from the *'new event'* drop down from the episode history part of the patient's screen (see figures above).

**If** a patient has re-entered your service and needs a second operation, perhaps for a new diagnosis **then** the operation will be part of a new episode of care but with its own pathway including a referral entry and presumably consultation and diagnostic events of its own.

Initially, the treatment event screen just has a few boxes to collect some basics such as what type of surgery was scheduled and whether the patient turned up (see below).

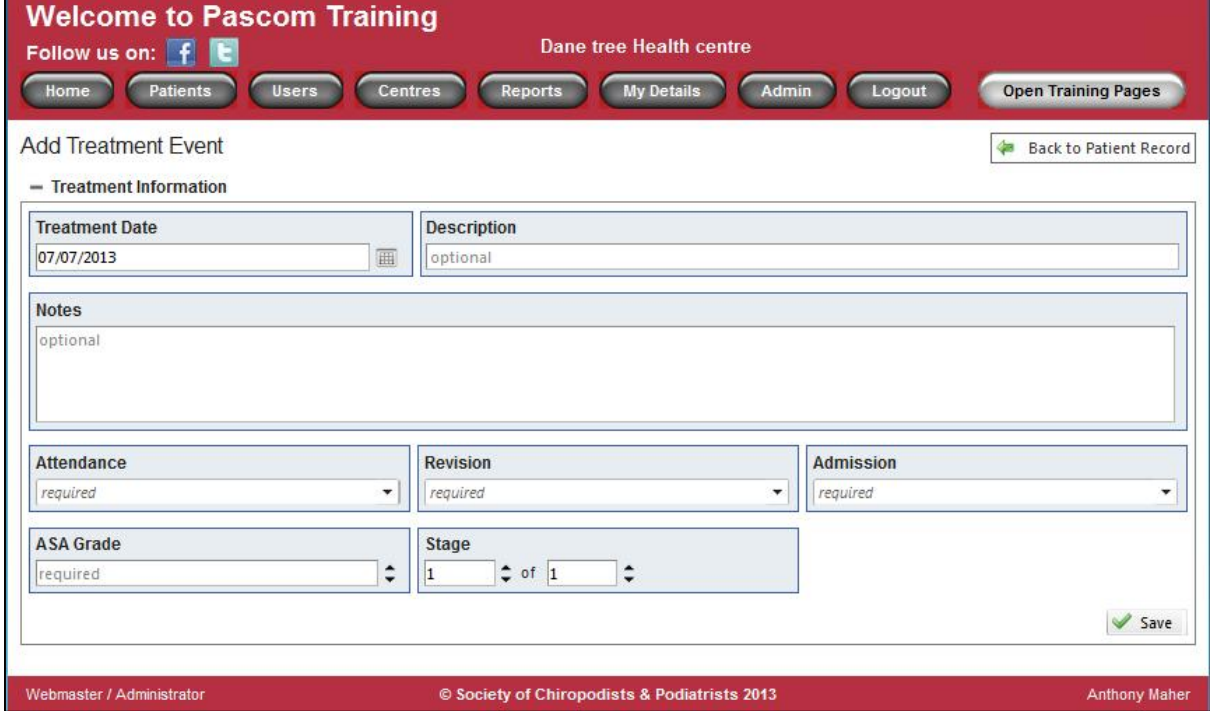

**Screen shot. Treatment Event – initial view prior to clicking 'Save'** 

Only when this first section is completed and saved does a much more comprehensive data collection screen appears (see below). Note that you may have to scroll down to see all of the sections, as they may not fit on one screen. The text box for *'description'* can contain a generic description of the type of operation. It is essential to fill this in as it will appear as the title of the invasive episode in later screens, although the precise details of the procedures that it contains will be chosen from a menu of specific procedure descriptions.

# PASCOM-10 Invasive domain User Guide

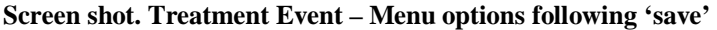

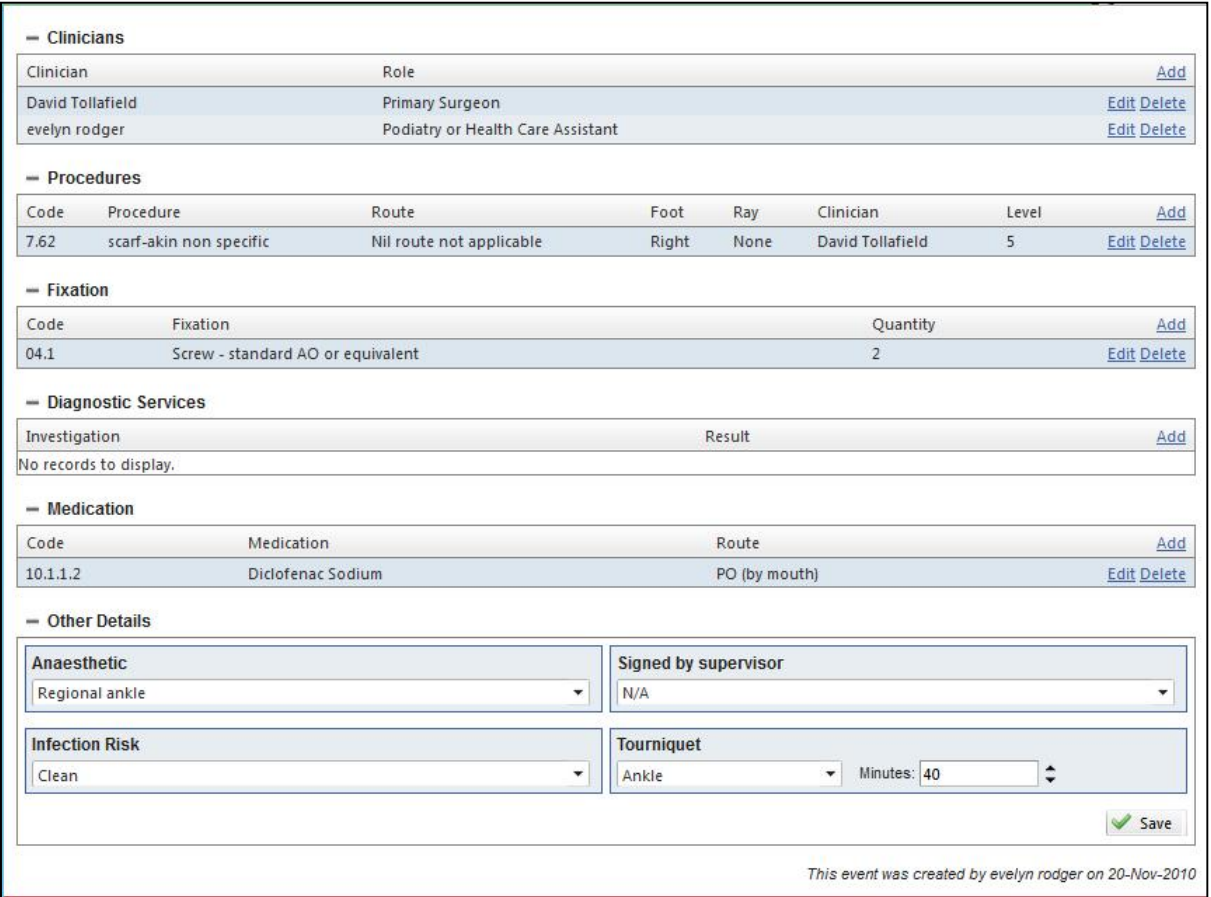

All elements of the extended treatment event can be accessed by clicking on *"Add"* to the right hand sign of the screen. This will open a pop up screen for data entry. Alternatively data may be edited or deleted by following the links.

Fixations, diagnostic services and medication all work in the same way. Each is clicked from a list and they all have some additional data items attached to them that have to be captured before the record can be saved

Another innovation is to be able to associate named clinicians to episodes and determine their role. At the beginning of the surgical episode there is space to associate people to a surgical episode, but also within the individual procedure, individuals can also be recorded.

Podiatric surgeons and surgical trainees providing treatment can have a training level associated with their input in the patient's procedure as per guidance from the Faculty of Podiatric Surgery. Please see the following section for further details.

# <span id="page-18-0"></span>**Section 10: Training levels and the Treatment Event**

The following guidance was written for podiatric surgery trainees but the levels described can be applied to all those involved in providing Podiatry.

| Level 1                   | radie 5. Levels of surgical activity as defined by the Faculty of Foulatiful Surgery |
|---------------------------|--------------------------------------------------------------------------------------|
|                           | Trainee knows about the operation in general terms including its                     |
| "KNOWS ABOUT"             | indications, contra-indications, complications etc                                   |
|                           |                                                                                      |
| Level <sub>2</sub>        | Trainees are present during the whole of the operation and may                       |
| "HAS SEEN"                | or may not be scrubbed in to the field.                                              |
|                           |                                                                                      |
| Level 2"b"                | Experience of and satisfactory completion of the procedure on a                      |
|                           | cadaver                                                                              |
|                           |                                                                                      |
| Level 3                   | Trainees are scrubbed-in acting as $1st$ or $2nd$ assistant during the               |
| "CAN<br>DO<br><b>WITH</b> | The trainee may complete elements of the case<br>operation.                          |
| HELP"                     | according to experience / training. The components undertaken                        |
|                           | by the trainee are logged using the standardized sheets provided                     |
|                           |                                                                                      |
| Level 4                   | Trainees act as principal surgeon for more than 90% of the key                       |
| "CAN DO"                  | elements of the case. Guidance is provided by the tutor as                           |
|                           | appropriate with some aspects of the surgery being under-taken /                     |
|                           | checked by the tutor. Key elements is a term intended to avoid                       |
|                           | the trainees input being over-estimated. For example a candidate                     |
|                           | may complete all of a scarf akin but the fixation. This would not                    |
|                           | constitute a level 4 input                                                           |
| Level 5                   | The entire case including all the surgery "skin to skin" is                          |
| "CAN DO"                  | conducted by the trainee under the direct supervision of the tutor.                  |
| "CAN<br><b>MANAGE</b>     | The candidate is able to manage successfully intra-operative                         |
| <b>COMPLICATIONS"</b>     | complications if they arise.                                                         |
|                           |                                                                                      |
|                           |                                                                                      |
|                           |                                                                                      |

**Table 3. Levels of surgical activity as defined by the Faculty of Podiatric Surgery** 

# <span id="page-19-0"></span>**Section 11: ASA Grades; A PASCOM Users guide**

The **ASA physical status classification system** was developed by the American Society of Anaesthesiologists (ASA) in 1963. It comprises a simplified five-category physical status classification system; a sixth category was later added. The grades are listed below, with examples to assist you in practice.

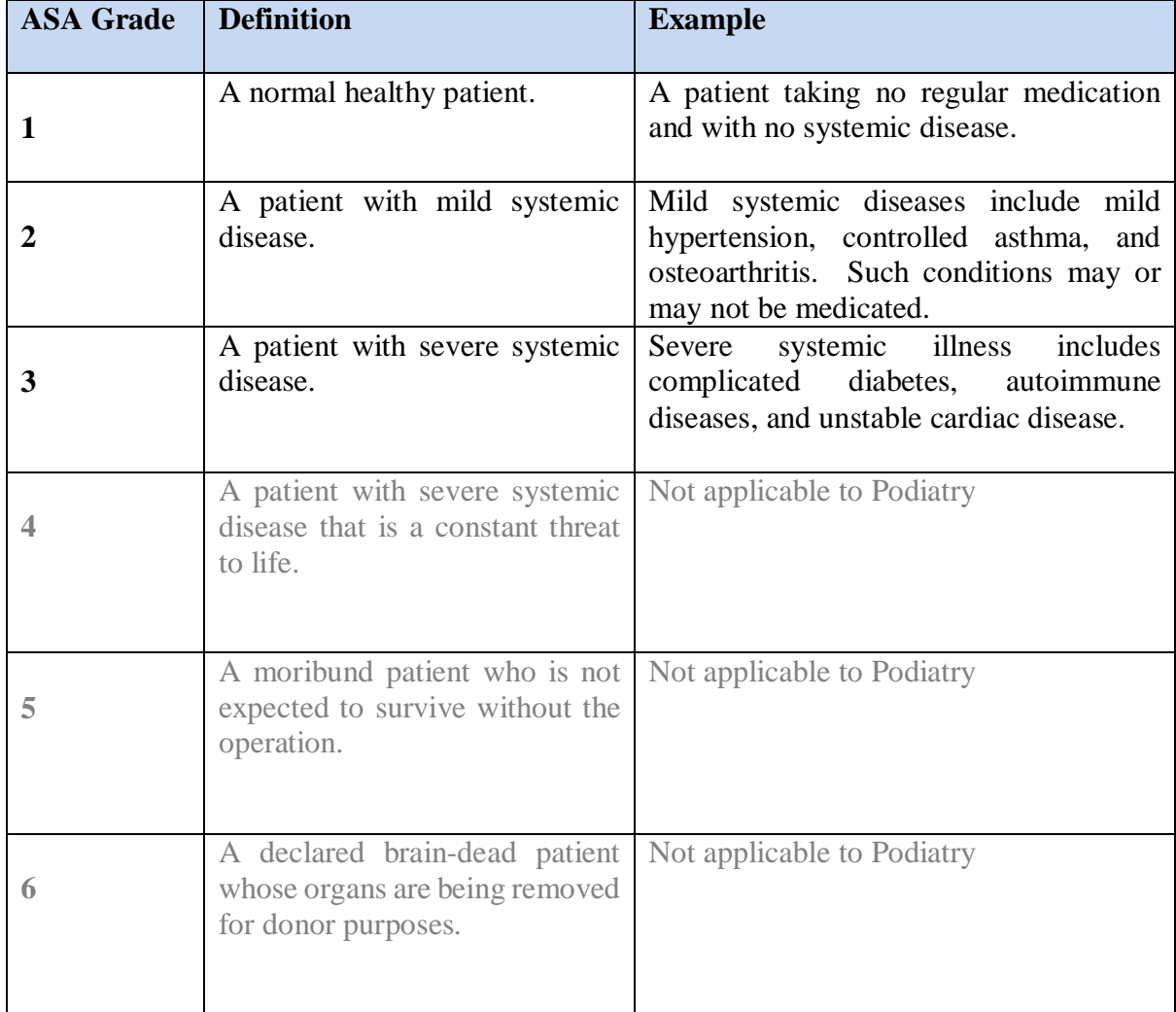

### **Table 4. ASA Grades**

# <span id="page-20-0"></span>**Section 12: Injections**

Therapeutic injections may be recorded within the treatment event although many of the menus here will not be relevant. As such a separate Event has been created for inputting therapeutic injections as a distinct type of episode (see below). As in other screens a box to record free text comments has been provided. Once the save button has been hit a further menu appears allowing you to record the specific drug administered in more detail. This data must then be saved in the usual fashion. When saved the injection type and date appears in the patient summary screen as an Event.

### **Screen Shot. Injection Event**

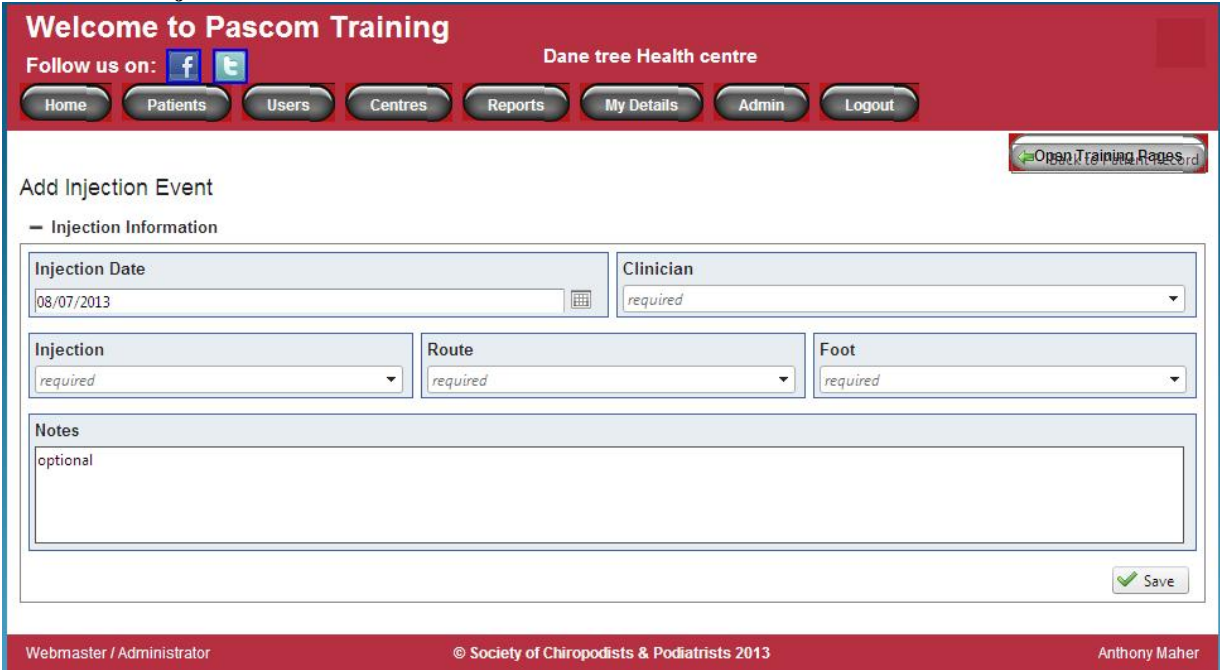

# <span id="page-21-0"></span>**Section 13: Post-operative Assessment - Post Treatment Event**

The post operative assessment is a very simple screen. Again it is added as an event on the pathway from the patient information screen as seen in the figures above, and is selected from the drop-down list of events like all of the others. Like the *'consultation'*, it consists mainly of a place to record a clinical decision and has the same list of options (see below).

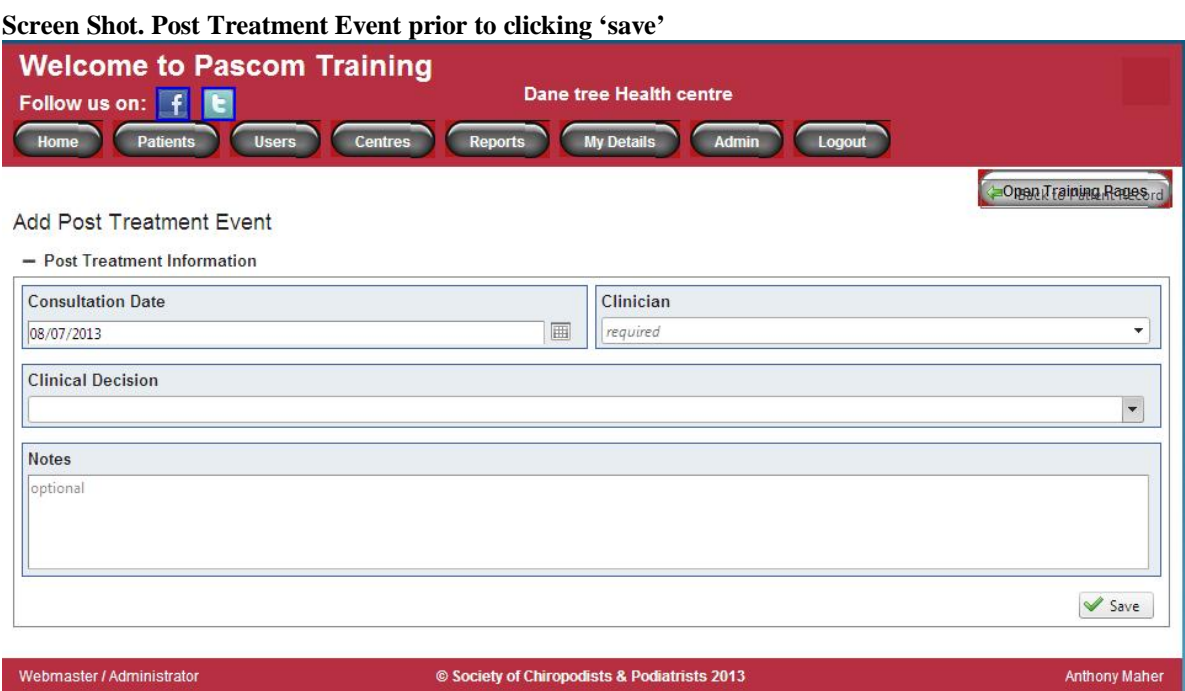

## **Clinicians Analysis of Outcome (CAO)**

To account for the clinician's ability to evaluate treatment outcomes, P-10 includes the CAO which is completed at the end point of a treatment episode. The available options for the clinician are *Aims Wholly Met; Aims Partly Met; Aims Not Met; Lost to follow up; cannot be assessed at this time.* Which option is chosen will depend primarily on the answer to question one of the PSQ-10 but also on the clinical and radiographic appearance, the post operative recovery and any recorded Sequelae or complications. Alongside the MOXFQ and PSQ-10, the CAO should be completed at 6 months post intervention.

**CAO is only available when** certain *'clinical decisions'* are selected (see below). These work like any other drop-down in the system in that the user double-clicks the outcome and saves the record. The relevant decisions which give access to the CAO are as follows:

- $\bullet$  Referral: acute surgical
- Referral: orthotist/footwear
- $\bullet$  Referral: physiotherapy
- Referral: podiatry
- Status: discharge
- Status: post operative care podiatric surgery

# PASCOM-10 Invasive domain User Guide

## **Screen Shot. Post Treatment Event highlighting 'Clinician's analysis of outcome'**

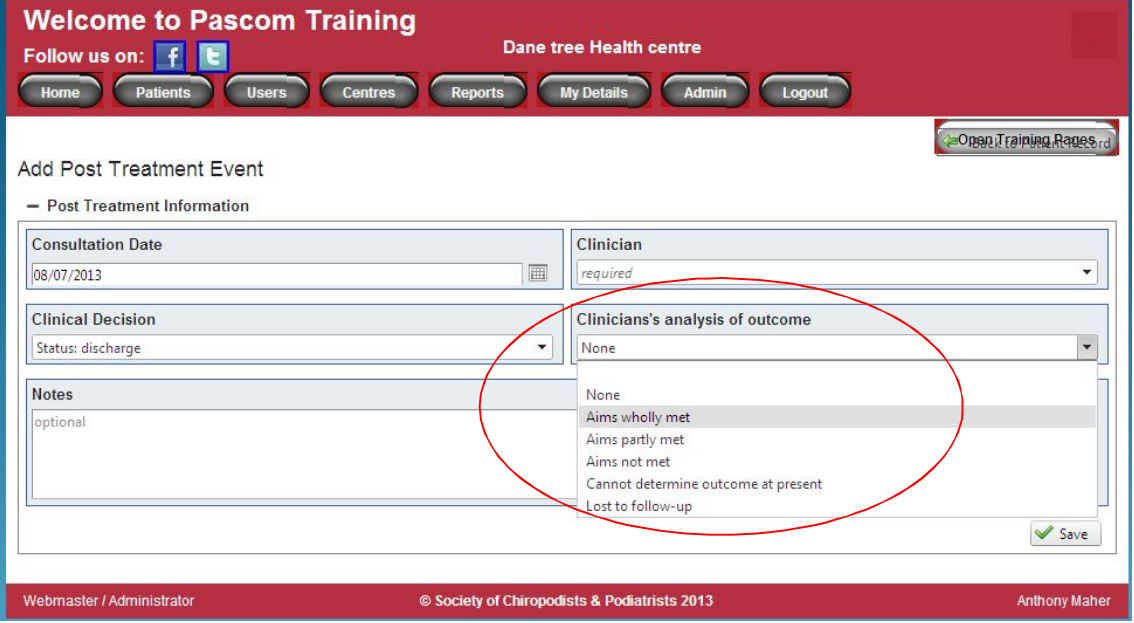

# <span id="page-23-0"></span>**Section 14: Sequelae - Post Treatment Event**

When the post treatment data has been saved an additional menu will appear for sequela, click *'add'* to open a pop up containing a list of possible sequela which may be associated with the episode of care (see below). The user can not only associate a specific outcome to the episode but can choose the surgical event which, in their clinical opinion, the outcome arose from. Also, in episodes involving more than one podiatrist, the person whose work is associated with the outcome can be selected.

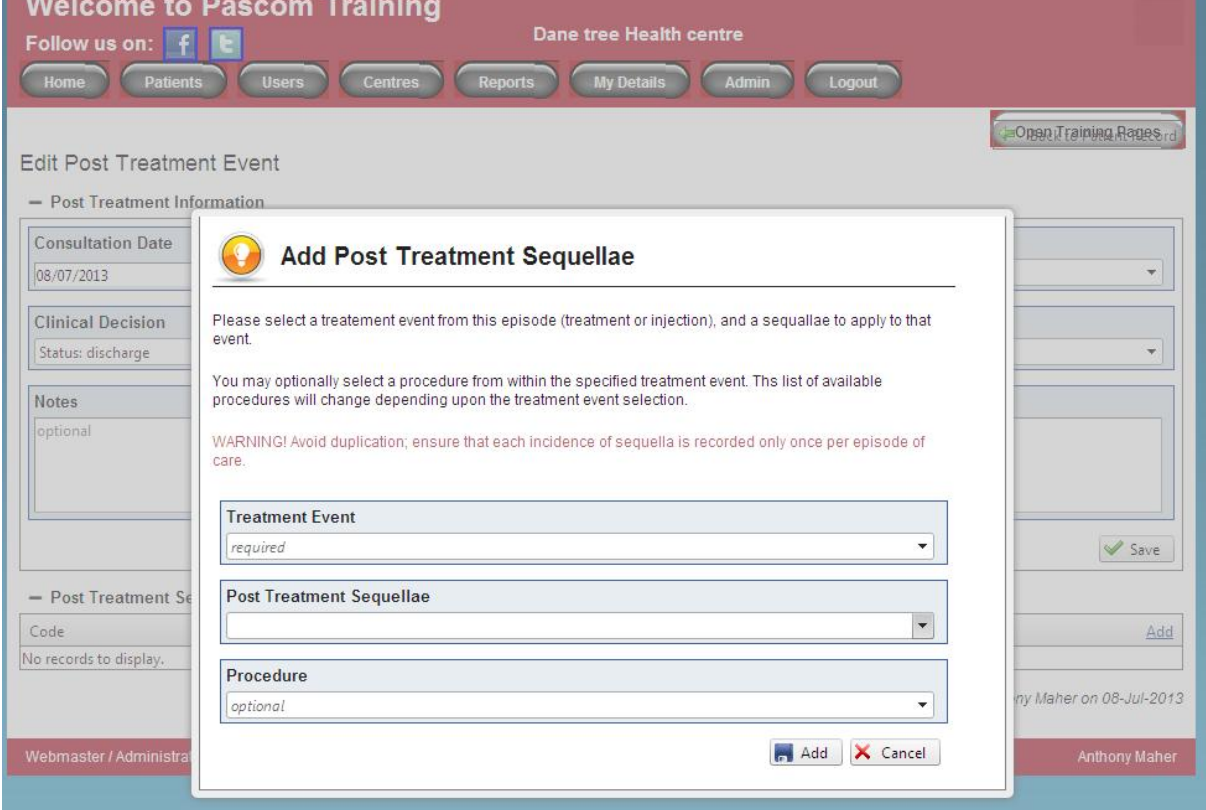

**Screen Shot. Post Treatment Event, sequelae highlighted following initial save** 

**About Clinical Sequelae, Complications and Risk**

The clinician should record post-operative problems and events as part of routine practice and therefore these pages lay out a wide range of the common terms. Fifty plus terms and statements replace the previous thirty eight terms covering the post operative period of recovery in the 2002 version of the PASCOM handbook. We have applied the terms Sequelae and complications to fit the specific types of post operative problems. Together, sequelae and complications can be considered as *negative performance indicators*.

**Sequelae** (sek-kwelly – pl.) is a term relating to a consequence which might be expected. These carry low risk and imply low cost treatment. A sequela (sing.) is a potentially expected single consequence *following on from* surgical treatment; Sequelae: multiple consequences.

**Complications** give rise to consequences carrying longer term considerations with greater impact and cost. We have therefore used the term **complication** to carry longer periods of healing, periods of recovery, mobility and pain relief. Loss of tissue, function or a part of the foot carries a greater impact on economy for the healthcare provider and patient.

## *Grading the impact (severity) of a post operative occurrence*

Each time a sequela arises it must be recorded. Each sequela or complication is given a risk rating 1 to 5. A risk rating of 5 relates to a complication or sequela with serious or life threatening consequences or indeed death.

Where available, using reports from PASCOM<sup>2000</sup>, we have been able to cite typically reported results to help provide some idea of the risk of such an event occurring. In 2008 our report contained outcomes for 6050 patients.

Three tables are provided below. The first summarises the risk ratings, the second table offers a quick reference chart while the third lists the various sequela with a detailed definition. Colours, green for low to red for high through blue, yellow and orange are used as an extended traffic light system.

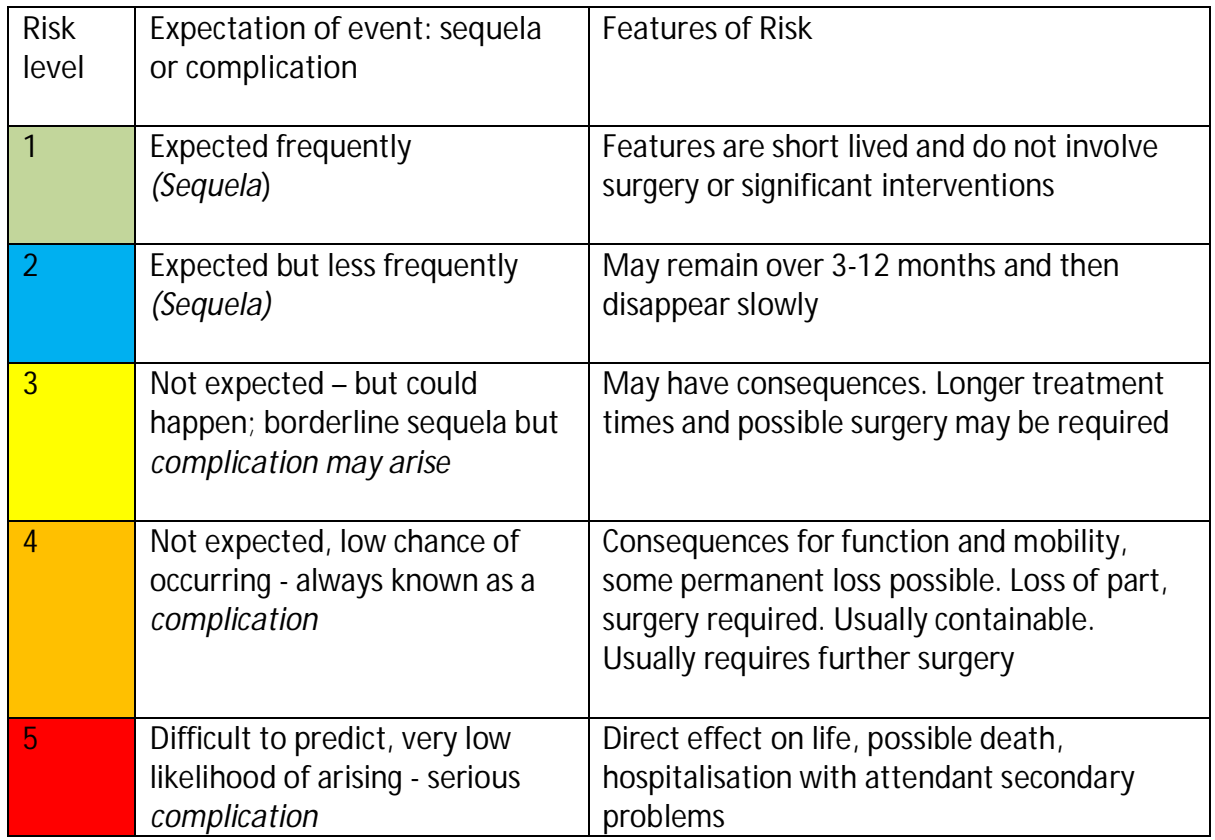

### **Table 5. Risk ratings and their definitions**

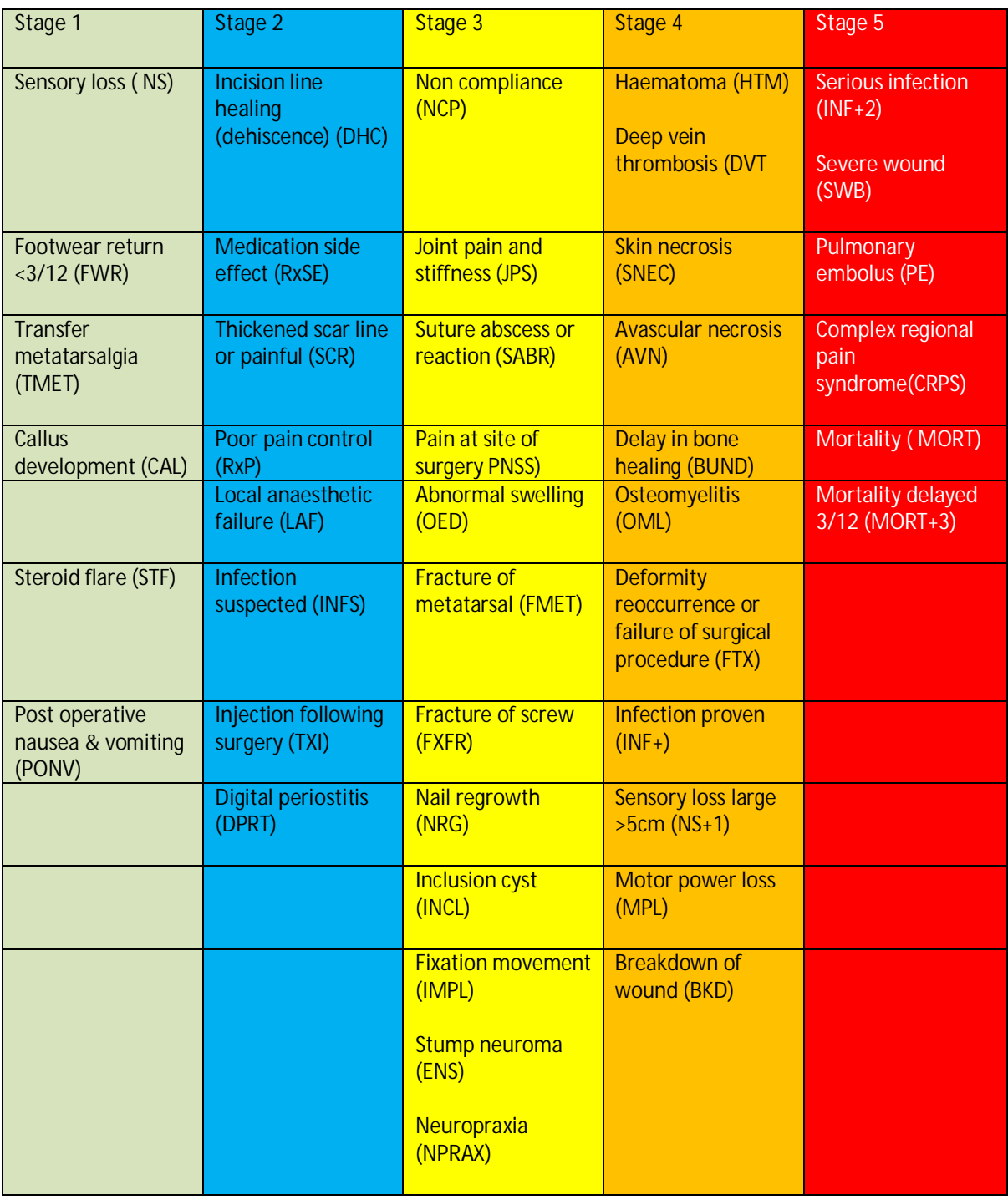

## **Table 6. Quick reference chart; example negative performance Indicators associated with foot surgery**

### **Table 7. Negative performance indicators, Definitions, abbreviations and risk ratings**

**Pink coloured banding below is associated with wound healing problems from minor to severe. Cardinal signs in wound healing should not be recorded unless the wound deteriorates and requires attention outside normal expectations. This commences with dehiscence (DHC).** 

**Note that the following table was compiled in 2010 by Mr David Tollafield and is not a complete list of all sequela that may now be recorded on PASCOM. Wherever possible incidence data is included from the PASCOM 2000 system 2008 report.** 

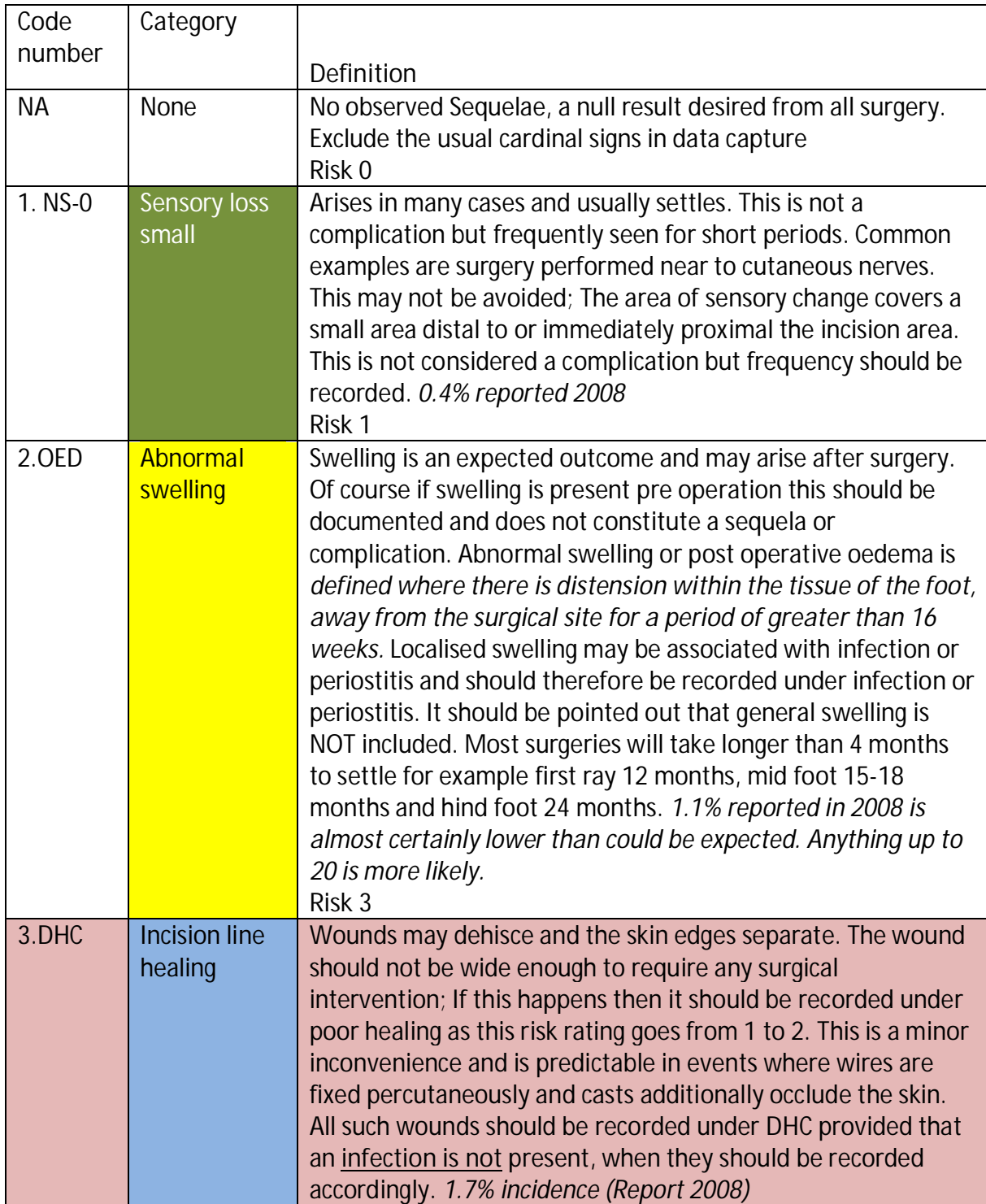

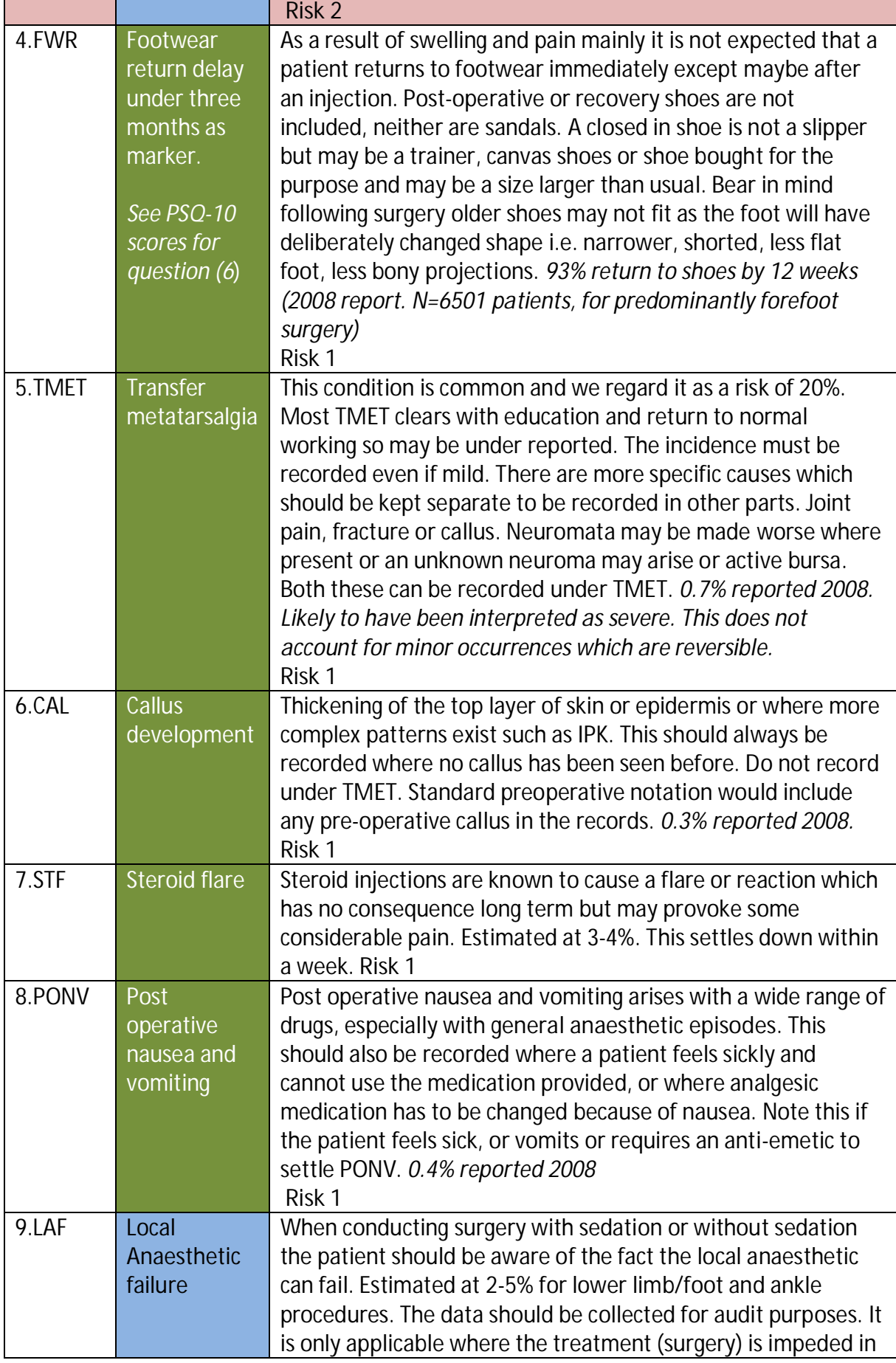

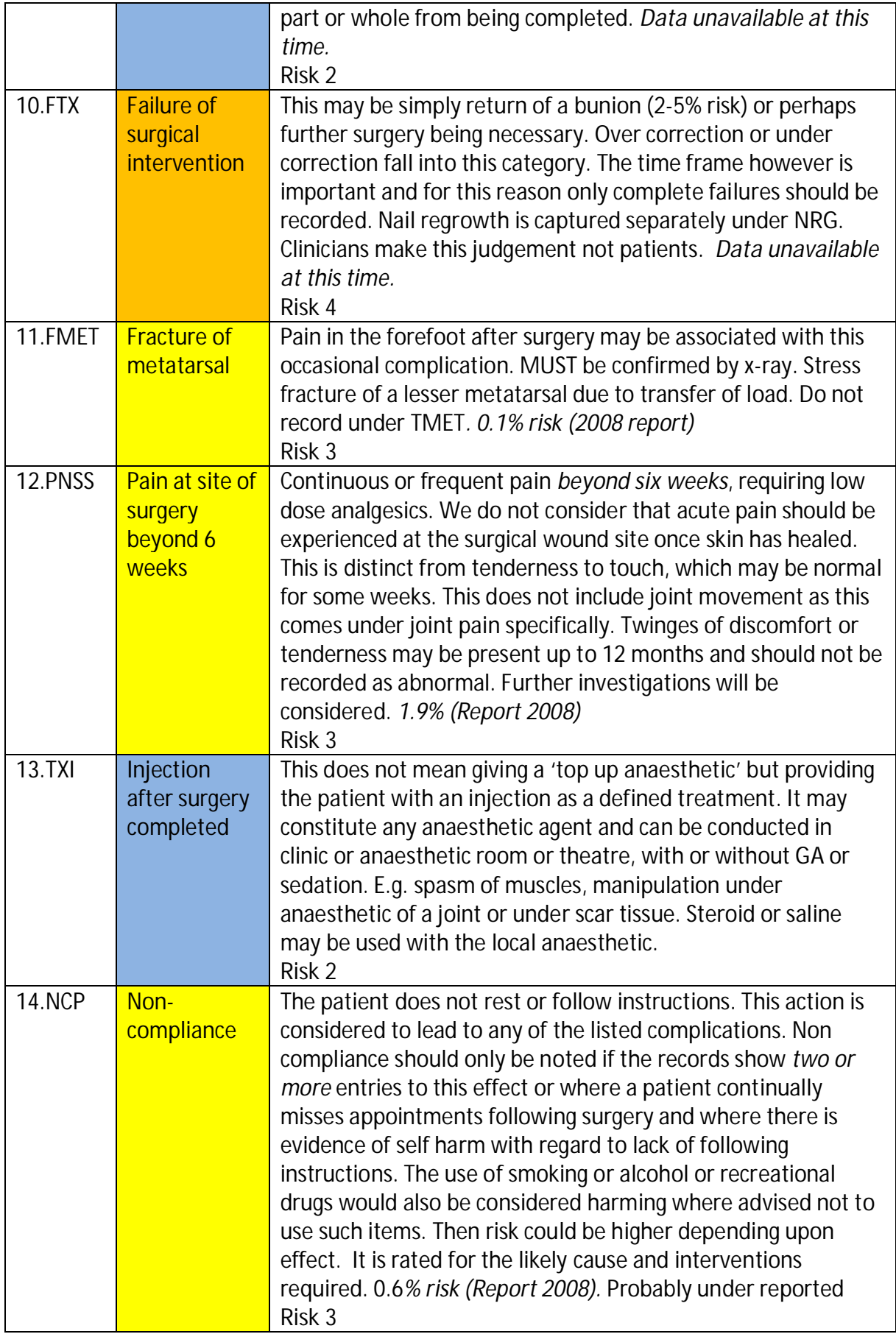

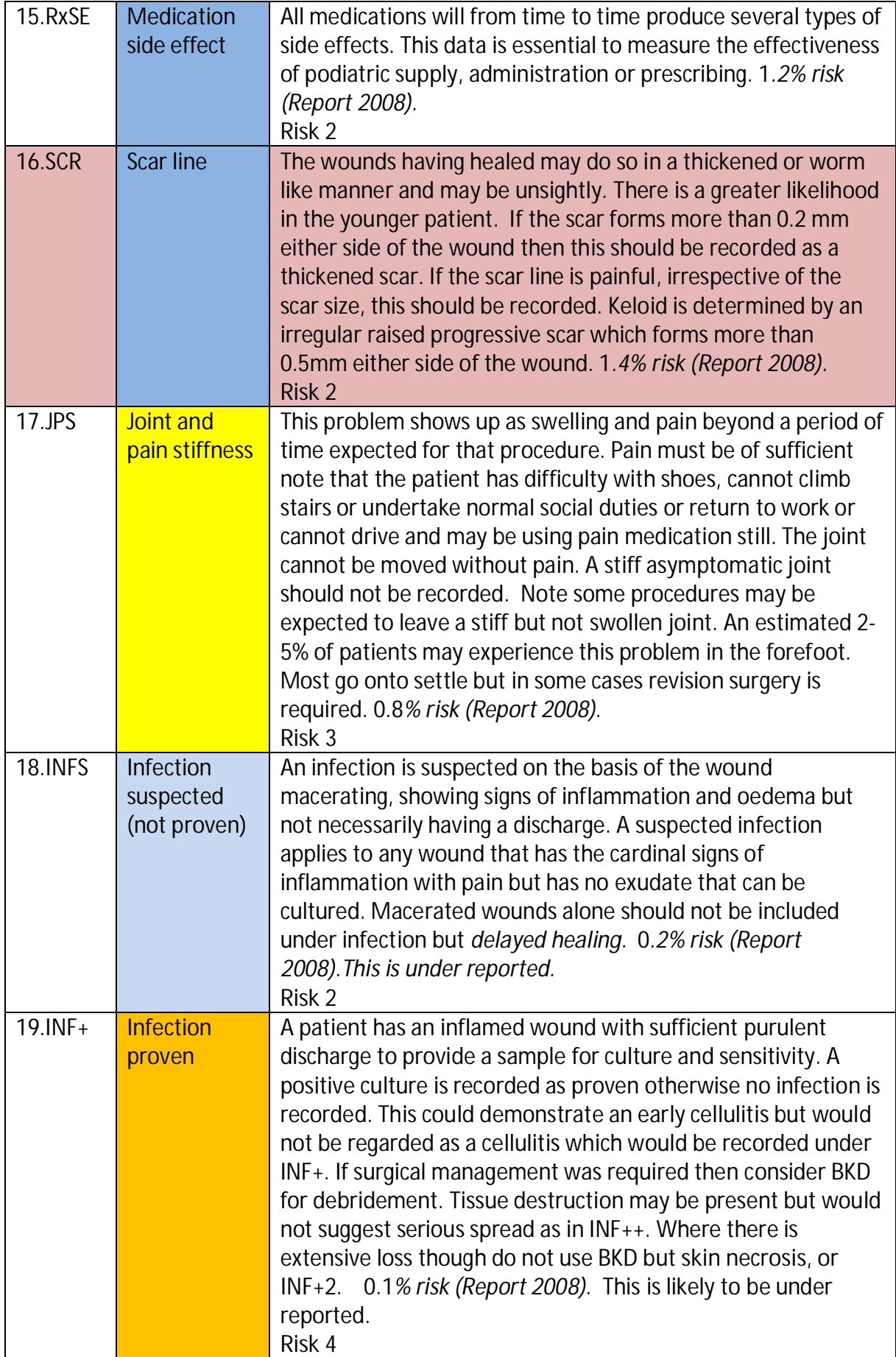

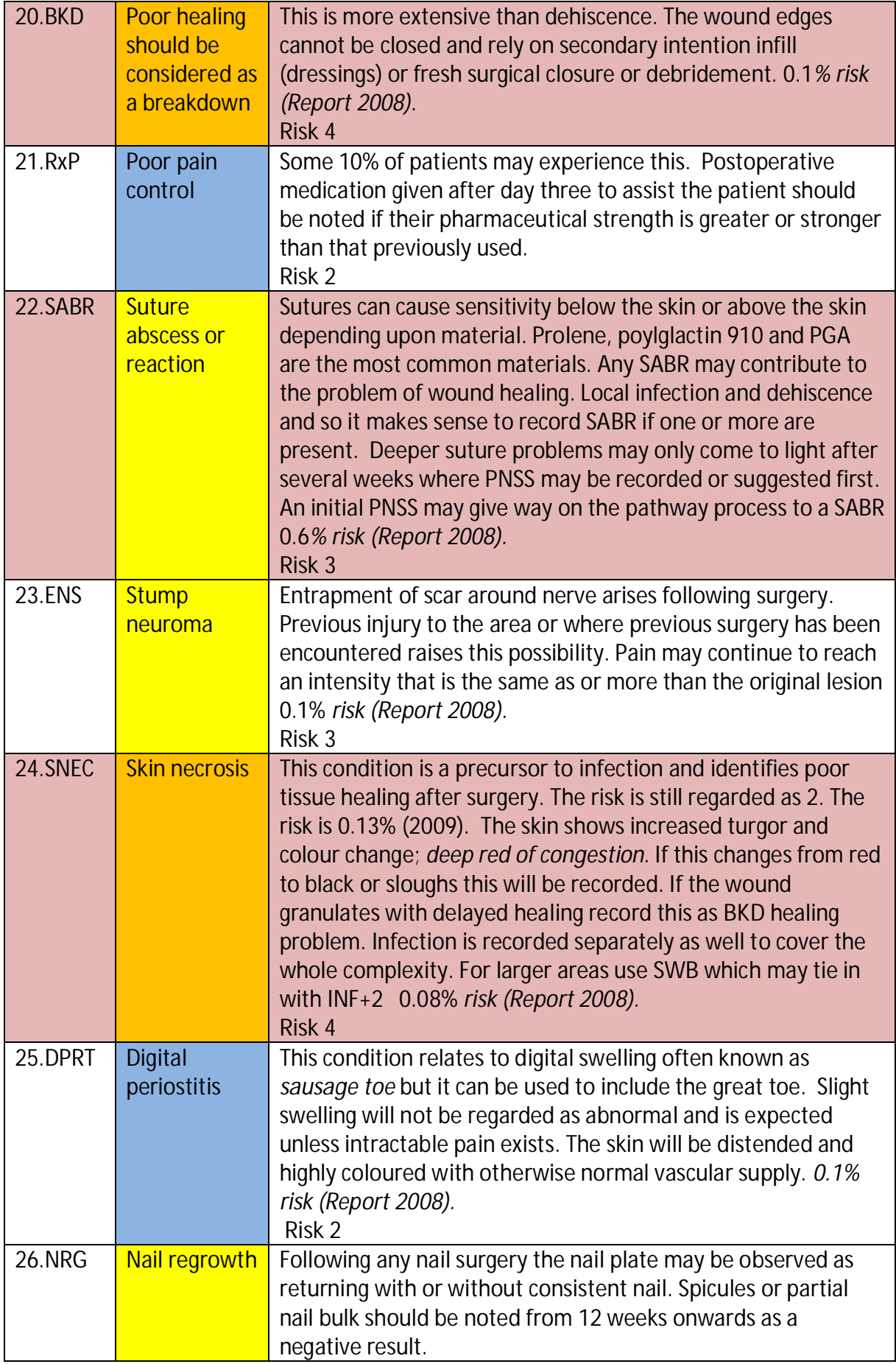

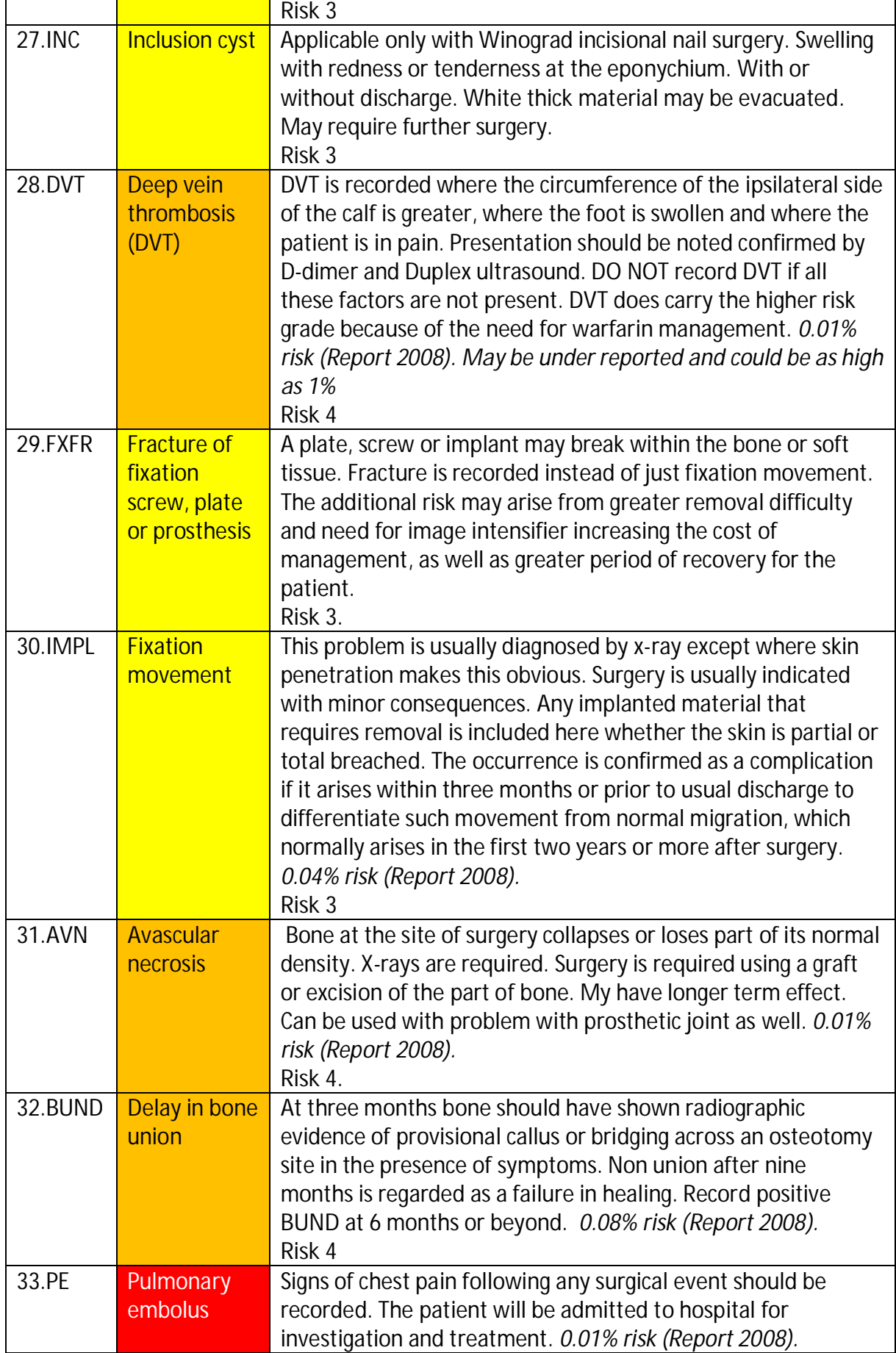

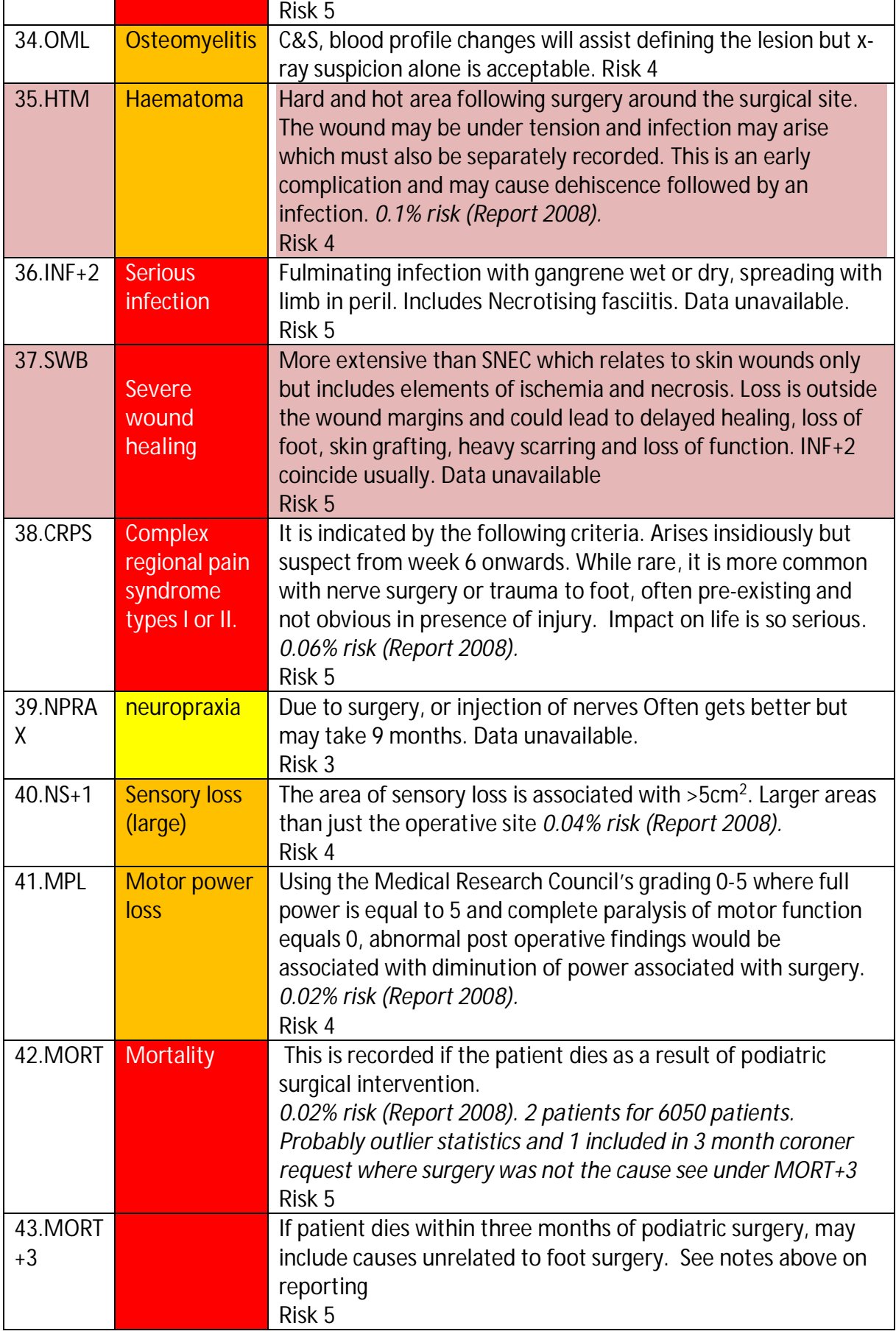

# <span id="page-33-0"></span>**Section 15:Manchester-Oxford FootƬAnkle Questionnaire (MOXFQ)**

## **Background to outcome measurement**

Outcome measures provide a scale for measuring the effect of an intervention. We routinely utilise outcome measures in clinical practice, perhaps without realising. An example of this would be the visual analogue scales (VAS) which provide a patient friendly scale for pain which can be applied before and after treatment. Outcome measures allow clinicians to monitor their own practice and to compare their practice with that of their peers. The use of outcome measures represents an opportunity to fulfil the requirements of clinical governance and peer review.

## **MOXFQ**

There was for sometime, a general interest in developing a questionnaire which was patient administered and constructed specifically for the measurement of foot surgery outcomes. The Manchester-Oxford Foot questionnaire (MOXFQ) is the consequence of that interest. You can read more about the MOXFQ at the official website: [http://www.isis](http://www.isis-innovation.com/outcomes/orthopaedic/moxfq.html)[innovation.com/outcomes/orthopaedic/moxfq.html](http://www.isis-innovation.com/outcomes/orthopaedic/moxfq.html)

**Important note:** The MOXFQ is intended to measure the effect on health status of a single pathology or related pathologies affecting a single foot. Furthermore, the MOXFQ will subsequently test the benefit of any treatment for the effected foot. The MOXFQ has not been developed, tested or validated for the assessment of bilateral foot complaints. Symptoms and severity can vary greatly between feet; as such it is not considered appropriate to assess both lower a limbs as a single unit.

**If you wish to assess MOXFQ outcomes in the context of bilateral treatment, it is recommended that each foot treatment is recorded as a separate episode with each episode containing the relevant pre and post treatment MOXFQ.** 

## **Advice on implementing the MOXFQ in your practice**

- Request a copy of the MOXFO from the webmasters.
- Print out the latest version of the MOXFQ.
- Ensure the MOXFQ is applied at the same point pre and post intervention. Ideally, the questionnaire should be completed following the new patient assessment and subsequently at 6 months post intervention.
- Avoid clinician bias; have patients complete the questionnaire away from clinicians. The waiting room may be considered acceptable. Also avoid giving patients too much guidance on completing the questionnaire, simply ask patients to read the instructions on the first page.

## **Inputting MOXFQ data into P-10**

Select the relevant patient and on the *Patient History* screen select *Add New Event* and either *Pre\_MOXFO* (pre\_intervention) or *Post\_MOXFO* (post intervention). This will bring up the MOXFQ data screen which allows you to transfer data from your hard copy onto the online system.

### *Having entered the data make sure you hit the save button at the bottom of the screen!*  Now note that as you return to the patient summary screen, the MOXFQ scores are available

to you *(WS= walking and Standing. P= Pain. SI= Social interaction).*

# <span id="page-34-0"></span>**Section 16: Patient Satisfaction (PSQ-10) for podiatric surgery (including nail surgery)**

## *Used only for surgery*

*'Patient satisfaction' probably offers the most powerful indicator regarding the effectiveness of treatment from the service user's viewpoint. It is usually honest and acceptably accurate in terms of whether the problem has been managed adequately. By and large most services want to know if they have provided adequate care.* 

It is best that the patient satisfaction questionnaire is either sent to the patient or an independent person such as a nurse assists the patient fill this in. It is important to obtain unsolicited answers.

The PSQ can be found by clicking on the drop down activated by *'add new event'*. The PSQ-10 should be **completed at six months post operation.** Once the form has been completed the system will populate the event immediately with a score from 0-100 (Note: this is not a % of improvement). Values vary from procedure to procedure. To date we advise as an overall benchmark that 70-75 is generally acceptable. Below this (50-70) changes have occurred that could imply a sub optimal event. Below 50, again as a generalisation the patient's treatment has not been effective. Nail surgery should ideally be no lower than 85.

**The questions for PSQ-10 are described below. A copy of the questionnaire can be downloaded here: [www.pascom-](http://www.pascom-10.com/assets/content/07.2%20Patient%20satisfaction%20PSQ-10.pdf)[10.com/assets/content/07.2%20Patient%20satisfaction%20PSQ-10.pdf](http://www.pascom-10.com/assets/content/07.2%20Patient%20satisfaction%20PSQ-10.pdf)**

**Question (1)** briefly state what you expect to gain from treatment.

This is a free text response which is referred back to in question 10. There is no score for this question.

**Question (2)** Were the risks and complications of surgery explained to you before you had your operation?

The extent to which patients answer 'no' or 'not sure' may reflect the proportion of patients with whom there has been a failure of communication and understanding, rather than where this matter has actually been overlooked. The marks for the responses are:

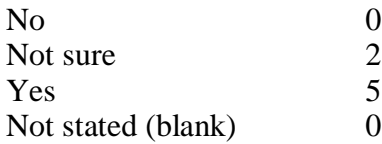

**Question (3)** Did you know what to do if you had a problem after your operation?

This question seeks to establish the extent to which the patient felt that this had been made clear to them.

The marks for the responses are:

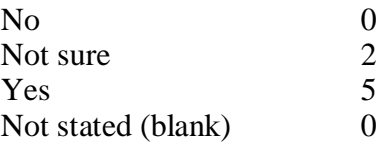

**Question (4)** Did you have a problem after your operation?

This question tries to establish whether the patient felt that they had an unexpected adverse outcome after surgery. The marks for the responses are:

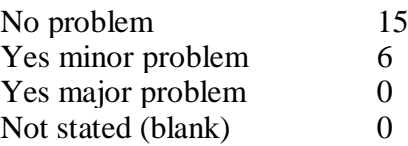

**Question (4a)** When you had your problem, how did you seek help?

This question, like **(4b)** – **(4d)**, should only be answered by those patients who had indicated in question (4) that they had a problem. Where this is the case, the number of total marks that can be achieved is reduced (by up to 15 points), compared to a problemfree episode. Some of these marks can be regained if the problem did not appear serious and its consequences were well managed. Question 4a attempts to grade the severity of the problem by looking at the kind of help that the patient accessed. The marks for the responses are:

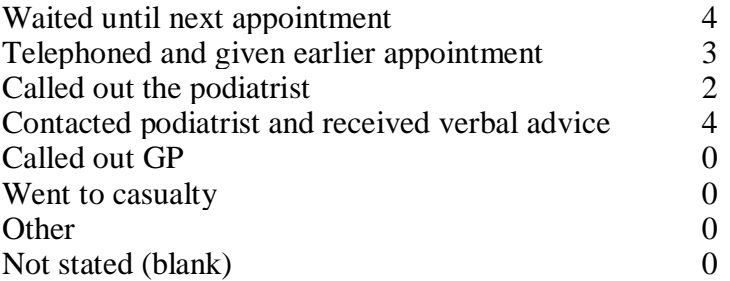

**Questions (4b) and (4c)** were created to assess out-of–hours response in the pilot site. Although it does not contribute to the final score, it has been kept as some centres find this information useful for local management purposes.

**Question (4d)** Overall, how would you say that your problem was dealt with?

The scores are designed so that problems which appear not to be severe and which are handled well in the view of the patient will not significantly reduce the overall score, whereas a severe problem with poor management will always score poorly. The marks for the responses are:

Poorly 0

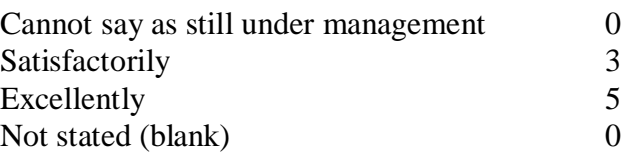

**Question (5)** after the operation, how effective was your pain control?

The effective control of pain is one of the most significant indicators of the patient's experience, as pain is a universally understood concept and freedom from pain is an understandable aspiration of all patients. The marks for the responses are:

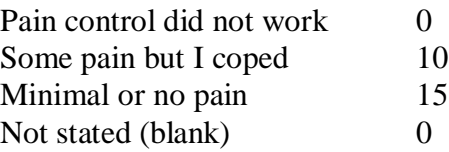

**Question (6)** When could you get back into your regular shoes?

The question does not ask what type of shoe the patient cannot wear. Patients will have different attitudes toward *what is a good shoe* just as a podiatrist knows that some shoes should not be used with already deformed feet. A small number of patients may feel that their daily functioning is being impaired because they cannot use shoes which are clinically not suitable for use anyway, so Q6 can only be validated by other questions such as (9) and (10). The marks for the responses are:

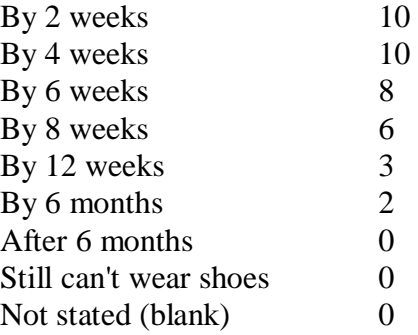

**Question (7)** Do you still have discomfort from your original foot condition?

Given that the questionnaire is presented to the patient six months following surgery, for the majority of cases, severe pain or discomfort from the original presenting condition should have been resolved. For more invasive and complex procedures a degree of discomfort may still be present. This is graded in severity by the circumstances in which the patient feels that it arises. The marks for the responses are:

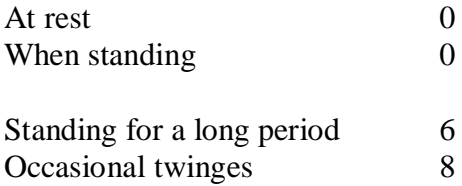

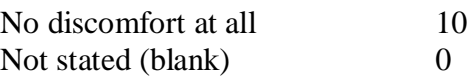

**Question (8)** How would you describe your original foot condition since treatment?

In this question the patient is invited to assess the extent to which they feel that the intervention has impacted upon their original complaint. The marks for the responses are:

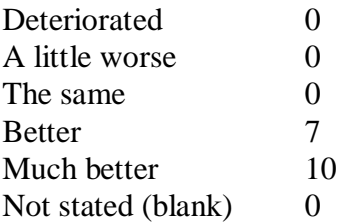

**Question (9)** Would you be prepared to have surgery performed under the same conditions again?

This question, originally adapted from Tibrewal and Floss (1991), can be used in many clinical settings. It is not unusual to find that not all patients wish to have the same experience repeated. The marks for the responses are:

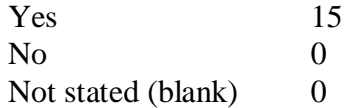

**Question (10)** Were the original expectations that you stated at the beginning of this questionnaire met?

This question relates back to the patient's original statement of their expectations of treatment in Q1. The patient is invited to assess whether these have been met or not. The marks for the responses are:

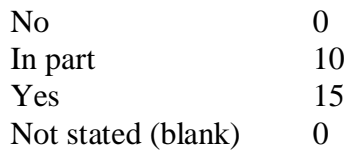

### **Blank responses**

Blank responses automatically create a zero score for that question. Significant numbers of blank responses will lower average scores, and users may wish to exclude responses with missing answers from their datasets.

# <span id="page-38-0"></span>**Section 17: Reporting**

**Update June 2013:** Referrals. New report function added to PASCOM. Click 'referrals' under the Activity tab to run a report detailing the referral source using the usual P-10 reporting filters. New report function added to PASCOM. Clinical Contacts; Click 'clinical contacts' under the Activity tab to run a report which summarises all episodes for each patient and shows the total number of each event type using the usual P-10 filters. New report function added to PASCOM. Clinical Domain; Click 'clinical domain' under the Activity tab to run report for the total number of episodes in each sub-domain using the usual P-10 reporting filters.

## **PASCOM Reporting: The basics**

The following pages explain the operation of the PASCOM reporting suite.

### **Filters**

The first step in running any report is to set the filters for the report on the report configuration screen. This section explains how these filters work.

*Note: Not every report uses every filter, and the way in which each filter is applied can vary by report (for example the date range filter could be applied to treatment events in one report and to consultation events in a different report). The application of each filter is explained in the report documentation below.* 

# **Date Range Filter** - Date Range Filter

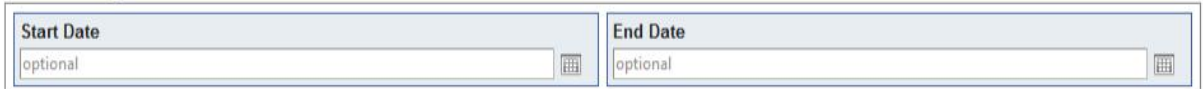

The date range filter simply filters a report's results by date (the specific date that the filter is applied to can vary by report). Start Date or End Date can be left blank, in which case no filter is applied.

## **For example:**

- $\bullet$  Start Date = nothing, End Date = nothing : Do not filter dates
- $\bullet$  Start Date = 22/12/10, End Date = nothing : All dates >= 22/12/10
- $\bullet$  Start Date = nothing, End Date = 22/12/10 : All dates  $\lt$  = 22/12/10
- Start Date =  $22/12/10$ , End Date =  $31/01/11$  : All dates >=  $22/12/10$  and <=  $31/01/11$

## **Centre Filter**

- Centre Filter

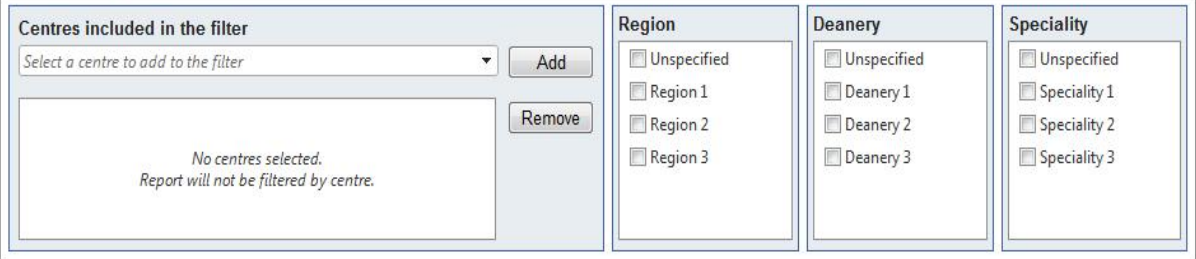

The centre filter restricts the results of the report based on centre. If the centre filter is blank the report will be run on all permitted centres. Permitted centres (i.e. the centres that a user is permitted to report on) are:

- $\bullet$  all centres where the user is an administrator, or is a user with a surgical role
- $\bullet$  or; every centre in the system if the user is a reporter

If the centre filter is populated then the permitted centres are further restricted by the filter. If one or more centres are added to the 'Centres included in the filter' section then the permitted centres are restricted to these centres.

If any of the check boxes in the 'Region', 'Deanery' or 'Speciality' sections are selected then permitted centres are restricted to centres that are within the selected regions, deaneries or specialities.

If multiple sections are populated then the resulting filter is additive (i.e. the result is the union of the selection, not the intersection). For example:

x **Centres included in filter = 'Test Centre', Region = <none>, Deanery = <none>, Speciality = <none>** 

Permitted centres is restricted to just one centre 'Test Centre'

- x **Centres included in filter = 'Test Centre', Region = 'Region 1', Deanery = <none>, Speciality = <none>** Permitted centres is restricted to any centres in 'Region 1', plus 'Test Centre'
- x **Centres included in filter = <none>, Region = 'Region 1', Deanery = 'Deanery 1', Speciality = <none>**

Permitted centres is restricted to any centres in 'Region 1' and any centres in 'Deanery 1'

#### **Clinician Filter**  and the co-

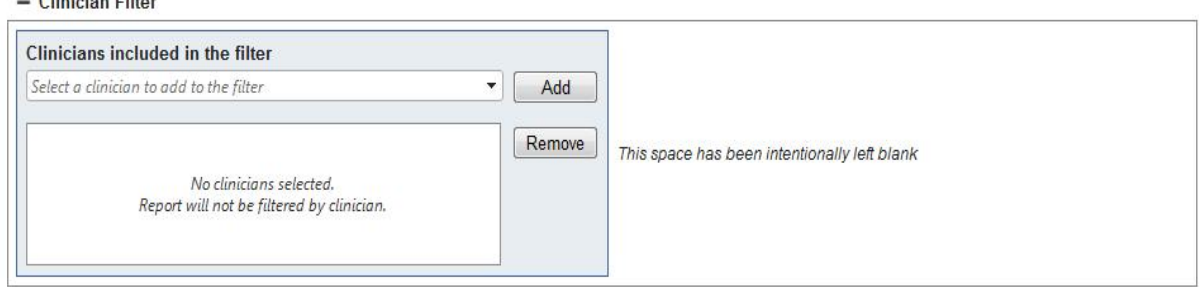

The clinician filter restricts the results of the report based on clinician. If the clinician filter is blank the report will be run on all permitted clinicians. Permitted clinicians (i.e. the clinicians that a user is permitted to report on) are:

- the user, and all surgical users at centres where the user is an administrator
- $\bullet$  or; every clinician in the system if the user is a reporter

If the clinician filter is populated then the permitted clinician are further restricted by the filter.

# PASCOM-10 Invasive domain User Guide

## **Treatment Filter**

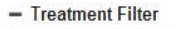

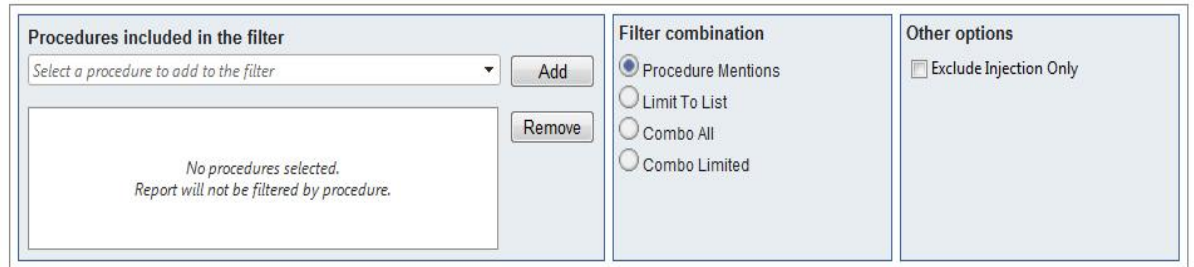

The treatment filter identifies a selection of procedures, and how to apply these procedures to filter treatments. If no procedures are selected in the 'Procedures included in the filter' section then the report is not filtered by procedure/treatment.

If procedures are selected then the way these procedures are applied in the filter depends upon the setting in the 'Filter combination' section. There are 4 possible combinations:

- **•** Procedure Mentions: Treatment must include at least one of the procedures in the selection
- **EXECT** Limit to List: Treatment must include only procedures in the selection
- **•** Combo All: Treatment must include all procedures in the selection
- **•** Combo Limited: Treatment must include all procedures, and only procedures in the selection

These combinations are represented graphically below:

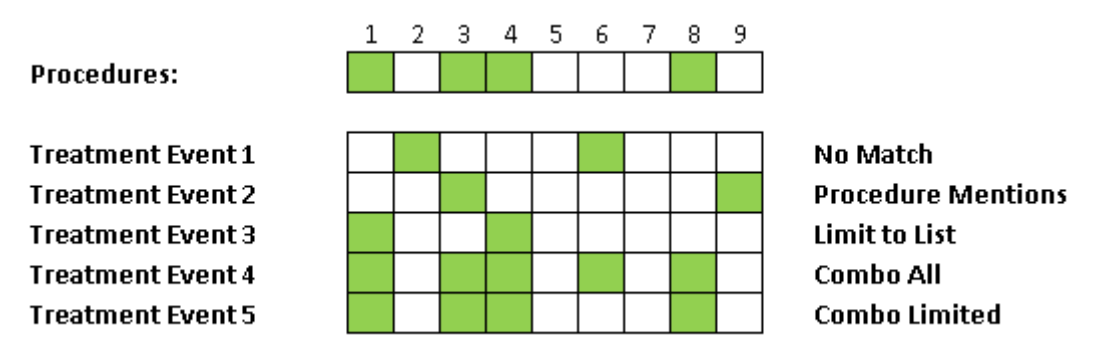

Finally if the 'Exclude injection only' flag is set then any treatment event where all procedures are flagged as injection procedures are excluded.

## **Invasive Domain Reports**

This section explains each report. The focus is on the way in which filters are applied and how calculations are performed. Many reports start by applying the specified filters to all treatment events to arrive at a population of treatment events. This is a very common pattern so it is important to understand how the filters are applied in this case. The application of the date range and centre filters is self explanatory. The treatment filter is explained above. For the clinician filter the treatment events are filtered to events where at least one of the clinicians listed in the clinicians section of the event is included in the permitted clinicians.

*Note: The clinicians attached to individual procedures are not taken in to consideration, as every clinician attached to a procedure should also exist in the clinicians section of the treatment event.* 

It is also important to remember that injection and investigation events are also treatment events, and are generally included in the treatment event population unless otherwise stated.

## **Procedures Report**

The filters are applied to treatment events to arrive at a population of treatment events. The output of the report is all procedures within these treatment events grouped by the type of procedure.

## **Medications Report**

The filters are applied to treatment events to arrive at a population of treatment events. The output of the report is all medications within these treatment events grouped by the type of medication.

## **Fixations Report**

The filters are applied to treatment events to arrive at a population of treatment events. The output of the report is all fixations within these treatments grouped by the type of fixation.

## **Medical Diagnoses Report**

The date range, centre and clinician filter are applied to consultation events to arrive at a population of consultation events (the treatment filter is not relevant to this report). The output of the report is all medical diagnoses within these consultations grouped by the type of the diagnosis.

## **Podiatric Diagnoses Report**

The date range, centre and clinician filter are applied to consultation events to arrive at a population of consultation events (the treatment filter is not relevant to this report). The output of the report is all podiatric diagnoses within these consultations grouped by the type of the diagnosis.

## **Cancellations Report**

The filters are applied to treatment events to arrive at a population of treatment events. The output of the report is all attendance within these treatment events grouped by attendance type.

### **Anaesthesia Report**

The filters are applied to treatment events to arrive at a population of treatment events. The output of the report is all anaesthetic within these treatment events grouped by anaesthetic type.

### **Demographics Report**

The filters are applied to treatment events to arrive at a population of treatment events. The patients associated with these treatment events are grouped to arrive at a population of distinct patients (i.e. if a single patient has multiple treatments in the treatment population they will only be counted once in the report).

The output of the report is the age, and sex of these patients, grouped by age band.

## **Awaiting Sequelae Report**

The filters are applied to treatment events to arrive at a population of treatment events.

The treatment events are restricted to 'real' treatment events (i.e. not injection or investigation events). The treatment events are further restricted to those which have no post-treatment Sequelae associated with them.

The output of the report is each treatment along with patient details, and centre details. So if a patient has multiple treatment events awaiting Sequelae they will appear multiple times in this report.

## **Awaiting PSQ10 Report**

The filters are applied to treatment events to arrive at a population of treatment events.

The treatment events are restricted to 'real' treatment events (i.e. not injection or investigation events).

The treatment events are further restricted to those where there are no PSQ10 events in the same episode.

The output of the report is each treatment along with patient details, and centre details. So if a patient has multiple treatment events in episodes without PSQ10 events they will appear multiple times in this report.

## **Post Treatment Sequelae Report**

The filters are applied to treatment events to arrive at a population of treatment events.

All post treatment Sequelae associated with any of the treatment events in this population are selected to arrive at a population of post treatment Sequelae.

The population of Sequelae is grouped by the type of the Sequelae, and for each Sequelae the number of times is occurs in the population is counted. The number of distinct episodes in which it occurs is also counted.

The output is a list of Sequelae. The count and percentage of each type of Sequelae is shown (percentage is out of the total count of all Sequelae in the report so should add up to 100%). The count and percentage of the number of distinct episodes in which the Sequelae occurs is shown (percentage is out of total distinct episodes within the population of treatment events and so does not add up to 100%).

Post Treatment Sequelae by Level Report

This is the same as the Post Treatment Sequelae report except that the output is grouped by the level of the Sequelae (not by the type of the Sequelae).

## **PSQ10 Response Report**

The filters are applied to treatment events to arrive at a population of treatment events.

All PSQ10 events within the episodes relating to this population of treatment events are selected to arrive at a population of distinct PSQ10 events.

The output of the report is a list of all questions in the PSQ10 questionnaire, along with the average score and standard deviation of scores within the selected population of PSQ10 events.

## **PSQ10 Score Distribution Report**

The filters are applied to treatment events to arrive at a population of treatment events.

All PSQ10 events within the episodes relating to this population of treatment events are selected to arrive at a population of distinct PSQ10 events.

The output of the report is the score on these PSQ10 events, grouped by band.

## **Clinical Outcomes Report**

The filters are applied to treatment events to arrive at a population of treatment events. All post treatment events which any post treatment Sequelae which are associated with any of these treatment events are selected to arrive at a population of distinct post treatment events. The output of the report is clinician's analysis of outcome on these post treatment events grouped by clinical analysis.

## **Revisions Count Report**

The filters are applied to treatment events to arrive at a population of treatment events. The treatment events are restricted to those that are flagged as a revision.

The output of the report is all procedures within these treatment events grouped by the type of procedure.

This is the same output as the Procedures Report except that this report restricted to only revision treatments, and the report outputs the type of revision against every procedure.

## **Duration of Surgery Report**

The filters are applied to treatment events to arrive at a population of treatment events. The output of the report is the time recorded on the tourniquet minutes field of the treatment events grouped by band.

## **Investigations Report**

The filters are applied to treatment events to arrive at a population of treatment events. The output of the report is all investigations recorded on these treatment events, grouped by investigation type and result type.

### **MOXFQ Report**

The filters are applied to treatment events to arrive at a population of treatment events. All Pre and Post MOXFQ events within the episodes relating to this population of treatment events are selected to arrive at a population of distinct Pre and Post MOXFQ events. Only episodes which have both a Pre-MOXFQ and Post-MOXFQ event are considered. The output of the report is the average MOXFQ scores and standard deviation of these scores from Pre and Post MOXFQ events (allowing a comparison of Pre to Post scores).

## **Cohort Generator Report**

The filters are applied to treatment events to arrive at a population of treatment events. The output if the report is every patient associated with these treatment events, and all procedures recorded on these treatment events.

## **Revision Cohort Generator Report**

<span id="page-43-0"></span>This report is the same as the cohort generator report except that the treatment events are further restricted to those that are flagged as a revision.

# PASCOM-10 Invasive domain User Guide

# **Section 18: Minimum data set for podiatric surgery**

All podiatric surgery teams using PASCOM will automatically contribute anonymous activity and outcome data for the purpose of benchmarking and quality assurance. To allow for accurate reporting of outcomes nationally it is important that all podiatric surgery teams contribute an essential minimum data set for each episode of care:

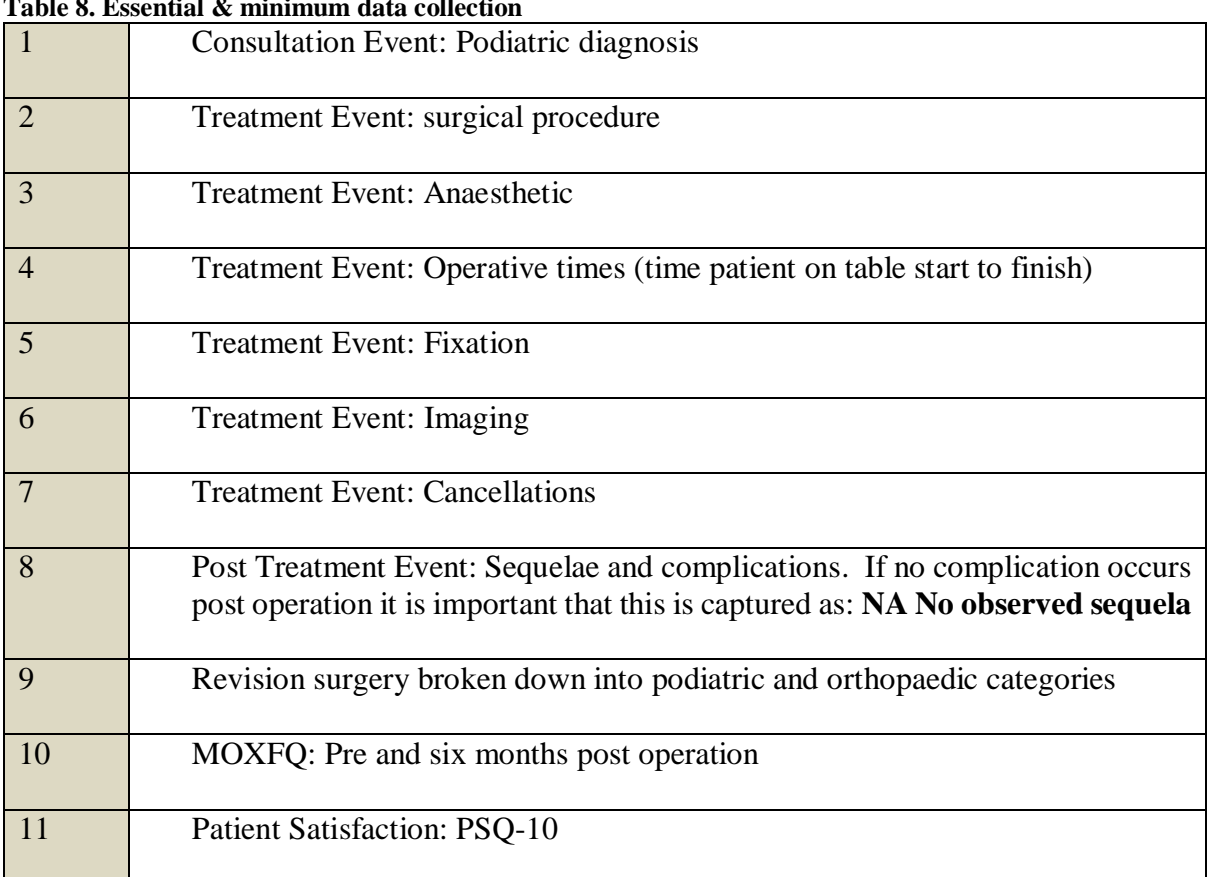

# **Table 8. Essential & minimum data collection**

# <span id="page-45-0"></span>**Section 19: Frequently asked questions**

### **What is the new PASCOM?**

PASCOM or P-10 as we now call it is the latest version of a database based on an early Microsoft Access database package by Rudge and Tollafield in 1996, known as PASCOM 2000. It allows podiatrists to collects activity data and provides outcomes analysis. Additionally this will provide a measure of personal and national performance

### **What does PASCOM-10 stand for?**

*Podiatric audit in surgery and clinical outcome measures*. It is known as PASCOM-10 (P-10) because the latest version was launched in 2010 and marks a new decade of quality measurement for podiatric healthcare in the UK. P-10 is the short hand.

### **Do I have to pay for PASCOM?**

NO this is free to all members of the SCP.

### **Will I have to download any software?**

No, this was only for the old Access database version. You do require internet access with Internet explorer 7 or higher. P-10 also works on MAC computers.

### **Does PASCOM-10 break Data protection rules?**

It is easy to misinterpret the Data Protection Act 1998. Above all patient data must be held securely, password protected and the data should not be left around for unauthorised use. Patient data can be anonymous. Patients should be informed of, and consent to, data being collected. They should be informed about how any data will be used. Under the Freedom of Information Act 2000 patients can ask to see the data held on them. We comply with all these requirements.

## **Do I have to inform my NHS trust?**

It is important that your register that you are a data holder for patients. In the NHS it is essential to inform the local Caldicott Guardian who will work with Clinical Governance. Those working in private hospitals should make the Manager or Director aware. *SCP takes no responsibility for PASCOM-10 being implemented without permission.* 

### **What do I do with old data from the original PASCOM 2000 system?**

You must keep your old data as it still is valuable. This will only apply to surgeons associated with the Faculty of Podiatric Surgery.

### **Can I backdate input data?**

Data cannot be transferred from PASCOM (2000) to PASCOM-10.

### **What are the next steps to register and use P-10?**

Go to [www.pascom-10.com](http://www.pascom-10.com/) and follow the links to the training pages to begin the registration process.

### **Do I have to be a Podiatric Surgeon?**

Surgeons were involved in the original work with PASCOM 2000 because no data existed on their activity. P-10 will expand to meet the needs of all podiatrists by 2013. We therefore want all members of the Society to enjoy the full benefits.

## **I am a podiatric surgeon and have used PASCOM before; can I just register as I have been on the previous workshops?**

No, P-10 is entirely different engaging patients from their first appointments to discharge. Outcome measures and reporting is slightly different and the conception of moving from page to page consequently different. You must follow the path that any new user follows.

### **Who owns P-10?**

<span id="page-46-0"></span>The system and access, maintenance and hosting is the responsibility of the Society who hold copyright for PASCOM-10. Data, when collected in the NHS data belongs to the NHS.

# **Section 20: PASCOM-10 Database TermsƬConditions of Use**

#### **IMPORTANT NOTICE: PLEASE READ THESE TERMS CAREFULLY AS BY PROCEEDING TO USE PASCOM-10 YOU AGREE TO THESE TERMS. IF YOU DO NOT AGREE TO THESE TERMS, PLEASE DO NOT ACCESS PASCOM-10.**

Reference in these terms & conditions to "**Terms**" means to these terms & conditions of use, to "PASCOM-10" means to the PASCOM-10 software database available via our website, to "**Data**" means the information, data, results, findings, opinions, patient comments, materials and all other content from time to time accessible to you via PASCOM-10 (including, without limitation, such content that you from time to time input into PASCOM-10), to **we**, **us** and **our** means to the Society of Chiropodists and Podiatrists of 1 Fellmongers Path, Tower Bridge Road, London SE 3LY, and to **you** and **your** means to you, the user of the PASCOM-10.

#### **1 Grant and scope of licence**

- 1.1 In consideration of your agreement to abide by the Terms, we grant to you a personal, non-exclusive and non-transferable licence to use PASCOM-10 and the Data in accordance with these Terms.
- 1.2 You are entitled to access PASCOM-10 as you have received the relevant training to do so and have gained registered approval from us. In order to retain your rights of access you must undertake any further training and accreditation that we from time to time deem necessary. Should you fail to do so, we reserve the right to withdraw your registered approval and remove your access to PASCOM-10 and the Data.
- 1.3 You agree that you shall only submit Data into PASCOM-10 which is true, accurate and up-to-date in all respects and which is applicable to podiatry treatment. You shall not alter, amend, vary or improve any Data from the actual results that you have obtained from your work.
- 1.4 You acknowledge and agree that the Data is compiled and recorded within PASCOM-10 by our members and that we do not edit or control, and are not liable for, the content of the Data. The Data does not necessarily reflect our opinions and we give no recommendation or endorsement in respect of such Data.
- 1.5 Without limitation to the other provisions of these Terms, we reserve the right for any reason whatsoever and in our sole discretion to remove Data from PASCOM-10 at any time and without notice.
- 1.6 We give no guarantee or warranty as to the accessibility or availability of PASCOM-10 and/or the Data. We may, in our sole discretion and at any time without notice, discontinue access temporarily or permanently to the whole or any part of PASCOM-10 and/or the Data by you and/or any other users and we shall not be liable to you or any third party in respect of any losses, liabilities or damages suffered on incurred in respect of such actions.
- 1.7 You acknowledge and agree that:
	- (a) PASCOM-10 AND THE DATA ARE SUPPLIED FREE OF CHARGE AND ON AN "AS IS" AND "AS AVAILABLE" BASIS AND HAVE NOT BEEN DEVELOPED TO MEET YOUR INDIVIDUAL REQUIREMENTS OR THOSE OF ANY OTHER MEMBER OF THE SOCIETY FOR CHIROPODISTS AND PODIATRISTS;
	- (b) YOU USE AND RELY UPON PASCOM-10 AND/OR THE DATA ENTIRELY AT YOUR OWN RISK;
	- (c) We make no warranty that access to PASCOM-10 and/or the Data will be uninterrupted, timely, secure, or free of bugs or errors. You further agree that should you become aware of any such issue with PASCOM-10 and/or the Data you will advise us of the same as soon as possible by e-mail at [enq@scpod.org](mailto:enq@scpod.org) or by telephone at 0845 450 3720;
	- (d) We make no warranty as to the availability with PASCOM-10 or of any Data that you or any other person submits to PASCOM-10.
- 1.8 Should you breach these Terms and/or otherwise misuse PASCOM-10 and/or the Data, we shall be entitled at our discretion to prevent your further use of PASCOM-10 and the Data and to report your actions to the Professional Conduct Committee and/or the Health Professions Council for disciplinary action pursuant to our Code of Conduct.

### **2 Your undertakings**

- 2.1 In consideration for us granting you access to PASCOM-10 and the Data, you shall:
	- (a) keep your user log-in details and password secret and confidential and not disclose them to any other person whatsoever;
	- (b) not permit any other person to use PASCOM-10 unless we agree otherwise in writing;
	- (c) ensure that all Data that you from time to time input or enter into PASCOM-10 is true, accurate and up-to-date in all respects and that you shall immediately correct any errors or inaccuracies made within such Data;
- (d) ensure all Data is entered on an anonymous basis as provided for within PASCOM-10's options so as to provide for patient confidentiality;
- (e) obtain and maintain separate consent from your patient before inputting or entering into PASCOM-10 any Data concerning that patient's condition;
- (f) only use PASCOM-10 in respect of podiatric information;
- (g) notify your hospital/NHS organisation that you are submitting Data to PASCOM-10, including by notifying the data compliance officer for your hospital/NHS organisation;
- (h) for so long as any Data that you have created is accessible within PASCOM-10, retain written evidence and documentation which fully supports all statements that you make within such Data and, subject to appropriate confidentiality obligations and compliance with relevant laws and medical practices and procedures, permit us to access such written evidence and documentation to verify your statements:
- (i) not copy the whole or any part of PASCOM-10, except where such copying is incidental to the normal use of PASCOM- $10<sup>5</sup>$
- (j) not sub-license, loan, translate, merge, adapt, vary, modify, disassemble, decompile, reverse engineer or create derivative works based on the whole or any part of PASCOM-10, or attempt to undertake any such activities.
- 2.2 You expressly grant to us a worldwide, royalty free, perpetual and irrevocable right and licence to use and make available for our own purposes, and for those of any other person or entity, all Data that you from time to time input into PASCOM-10. You further agree that all such Data may be freely used, copied, published, translated and distributed in any and all mediums and for any and all purposes whatsoever, including (without limitation) for advertising and promotional purposes by others.
- 2.3 You hereby waive all moral rights in connection with the copyright in the Data that you input into PASCOM-10.
- 2.4 You agree that in accessing and using PASCOM-10 you shall NOT:
	- (a) defame, abuse, harass, stalk, threaten or otherwise violate the rights (such as rights of privacy and publicity) of others;
	- (b) publish, distribute and/or disseminate any harmful, obscene, indecent, unlawful, libellous, profane, defamatory, infringing, inappropriate, hateful, or racially, ethnically or otherwise objectionable material or information;
	- (c) input Data that infringes (or is likely to infringe) any patent, trade mark, trade secret, copyright, rights of privacy or publicity, or other intellectual property rights of any other person or entity;
	- (d) input any personal data whatsoever of any person or any other details from which the identity of a person can be ascertained, other than your own personal details as requested in relevant fields;
	- (e) input Data that you do not have the right to disclose or make available under any law or under contractual or fiduciary relationships, including Data concerning an individual for which you have not obtained the individual's prior consent to disclosure;
	- (f) transmit, email or post any material that contains in any form software viruses or other harmful programs such as Trojan horses, worms, time bombs, cancel-bots, computer code, files or other programs designed to interrupt, destroy or limit the functionality of PASCOM-10 or the hardware or telecommunications equipment used in connection with it;
	- (g) remove any copyright, trade mark or other proprietary rights notices contained in or on PASCOM-10, the Data and our website;
	- (h) falsely state, impersonate, or otherwise misrepresent your identity, including without limitation by using a pseudonym, or misrepresenting your current or previous positions and qualifications, or your affiliations with a person or entity, past or present.
- 2.5 You agree that we shall be entitled to monitor and audit your use of PASCOM-10 for the purpose of ensuring that you are complying with these Terms.
- 2.6 You shall indemnify us and hold us harmless against any and all actions, claims, proceedings, costs, expenses and damages (including reasonable legal and other professional fees) that we suffer or incur due to your failure to comply with and/or breach of contract in respect of, the provisions in Terms 2.1 and 2.4.

#### **3 Support**

3.1 Should you have any queries as to the use of PASCOM-10, please contact us by e-mail at [enq@scpod.org](mailto:enq@scpod.org) or by telephone at 0845 450 3720 and we will use out reasonable endeavours to respond to your support request within a reasonable time period.

#### **4 Intellectual property rights**

- 4.1 You acknowledge and agree that all and any intellectual property rights subsisting in PASCOM-10 and the Data belong to us and our licensors and that you have no rights in, or to, PASCOM-10 or the Data other than the right to use them in accordance with these Terms.
- 4.2 You acknowledge that PASCOM-10 is made available to you via the Internet and that you have no right to have access to PASCOM-10 in source code or object code form.
- 4.3 Your use of PASCOM-10 in accordance with these Terms shall not infringe the intellectual property rights of a third party.

### **5 Exclusion of liability**

- 5.1 Nothing in these Terms shall limit or exclude the liability of either party for death or personal injury resulting from negligence, or for fraud or fraudulent misrepresentation.
- 5.2 Subject to Term 5.3, we shall not be liable to you for any of the following losses suffered by you, your employer, your patients or any other person or entity arising out of or in connection with your use of PASCOM-10:
	- (a) loss of income;
	- (b) loss of business profits or contracts;
	- (c) business interruption;
	- (d) loss of the use of money or anticipated savings;
	- (e) loss of information;
	- (f) loss of opportunity, goodwill or reputation;
	- (g) loss of, damage to or corruption of data; or
	- (h) any indirect or consequential loss or damage of any kind howsoever arising and whether caused by tort (including negligence), breach of contract or otherwise.
- 5.3 Subject to Terms 5.1 and 5.2, our maximum aggregate liability under or in connection with these Terms whether in contract, tort (including negligence) or otherwise, shall be limited to the sum of £50,000.
- 5.4 These Terms set out the full extent of our obligations and liabilities in respect of the supply of PASCOM-10 and the Data. In particular, there are no conditions, warranties, representations or other terms, express or implied, that are binding on us except as specifically stated in these Terms.
- 5.5 Any condition, warranty, representation or other term concerning the supply of PASCOM-10 and/or the Data which might otherwise be implied into, or incorporated in, these Terms, whether by statute, common law or otherwise, is hereby excluded to the fullest extent permitted by law.
- 5.6 We will not be liable or responsible for any failure to perform, or delay in performance of, any of our obligations under these Terms that is caused by events outside our reasonable control.

#### **6 Termination**

- 6.1 We terminate your use of PASCOM-10 at any time in the following circumstances:
	- (a) you breach any of these of Terms and you fail to remedy (if remediable) such breach within 7 days after the service of written notice requiring you to do so;
	- (b) you cease to be a member of the Society of Chiropodists and Podiatrists, or in the circumstances that you are a nonpodiatrist approved user you leave the organisation as an officer of the SCP or a clerical officer under the purview of a member of the Society for Chiropodists and Podiatrists;
- (c) you cease to maintain the relevant training and registration requirements for use of PASCOM-10;
- (d) a petition for a bankruptcy order to be made against you has been presented to the court; or
- (e) any company of which you are director, officer or employee becomes insolvent or unable to pay its debts (within the meaning of section 123 of the Insolvency Act 1986), enters into liquidation, whether voluntary or compulsory (other than for reasons of bona fide amalgamation or reconstruction), passes a resolution for its winding-up, has a receiver or administrator manager, trustee, liquidator or similar officer appointed over the whole or any part of its assets, makes any composition or arrangement with its creditors or takes or suffers any similar action in consequence of its debt, unable to pay your debts (within the meaning of section 123 of the Insolvency Act 1986).
- 6.2 Upon termination for any reason:
	- (a) all rights granted to you under these Terms shall cease;
	- (b) you must cease all use of PASCOM-10 and the Data and all other activities authorised by these Terms. The licence that you grant us pursuant to Term 2.2 to use your Data shall survive the termination of your right to use PASCOM-10 and the Data.

### **7 Transfer of rights and obligations**

- 7.1 These Terms are binding on you and us, and on our and your respective successors and assigns.
- 7.2 You may not transfer, assign, charge or otherwise dispose of these Terms, or any of your rights or obligations arising under them, without our prior written consent.
- 7.3 We may transfer, assign, charge, sub-contract or otherwise dispose of these Terms, or any of our rights or obligations arising under them.

#### **8 Notices**

All notices given by you to us must be given in writing for the attention of the Company Secretary at the Society of Chiropodists and Podiatrists, 1 Fellmongers Path, Tower Bridge Road, London SE 3LY or by e-mail to [*xxx*]. We may give notice to you either by e-mail or post at the e-mail or postal address that we have on record for you as a member of the Society of Chiropodists and Podiatrists. Notice will be deemed received and properly served 24 hours after an e-mail is sent (provided no failure to transmit response is received) or three days after the date of posting of any letter. In proving the service of any notice, it will be sufficient to prove, in the case of a letter, that such letter was properly addressed, stamped and placed in the post and, in the case of an email, that such e-mail was sent to the specified e-mail address of the addressee and no failure to transmit response was received.

#### **9 General**

- 9.1 If we fail at any time to insist upon strict performance of any of your obligations under these Terms, or if we fail to exercise any of the rights or remedies to which we are entitled under these Terms, this shall not constitute a waiver of such rights or remedies and shall not relieve you from compliance with such obligations. A waiver by us of any default shall not constitute a waiver of any subsequent default. No waiver by us of any of these terms and conditions shall be effective unless it is expressly stated to be a waiver and is communicated to you in writing.
- 9.2 If any of these Terms are determined by any competent authority to be invalid, unlawful or unenforceable to any extent, such term, condition or provision will to that extent be severed from the remaining terms, conditions and provisions which will continue to be valid to the fullest extent permitted by law.
- 9.3 These Terms and any document expressly referred to in them represents the entire agreement between us in relation to the licensing of PASCOM-10 and the Data and supersedes any prior agreement, understanding or arrangement between us, whether oral or in writing. You acknowledge that, in entering into these Terms, you have not relied on any representation, undertaking or promise given by us or implied from anything we have said prior to you agreeing to these Terms, except as expressly stated in these Terms.
- 9.4 Neither you nor we shall have any remedy against the other in respect of any untrue statement made by the other, whether orally or in writing, prior to the date you agreed to these Terms (unless such untrue statement was made fraudulently) and the only remedy in respect thereof shall be for breach of contract as provided in these Terms.

#### **10 Law and jurisdiction**

These Terms and their subject matter (including non-contractual disputes or claims) shall be governed by and construed in accordance with English law and submitted to the exclusive jurisdiction of the English courts.

End of manual. [www.pascom-10.com](http://www.pascom-10.com/)